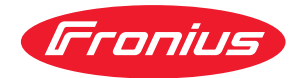

# Operating Instructions

Fronius Smart Meter IP

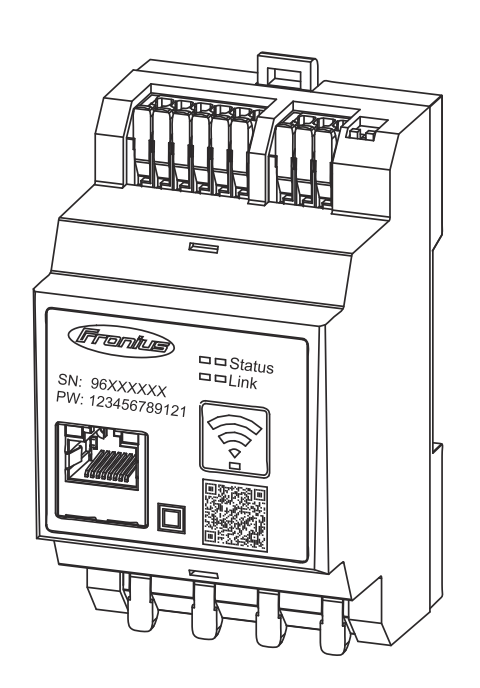

**EL** Οδηγίες χειρισμού

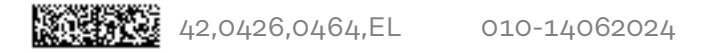

## Πίνακας περιεχομένων

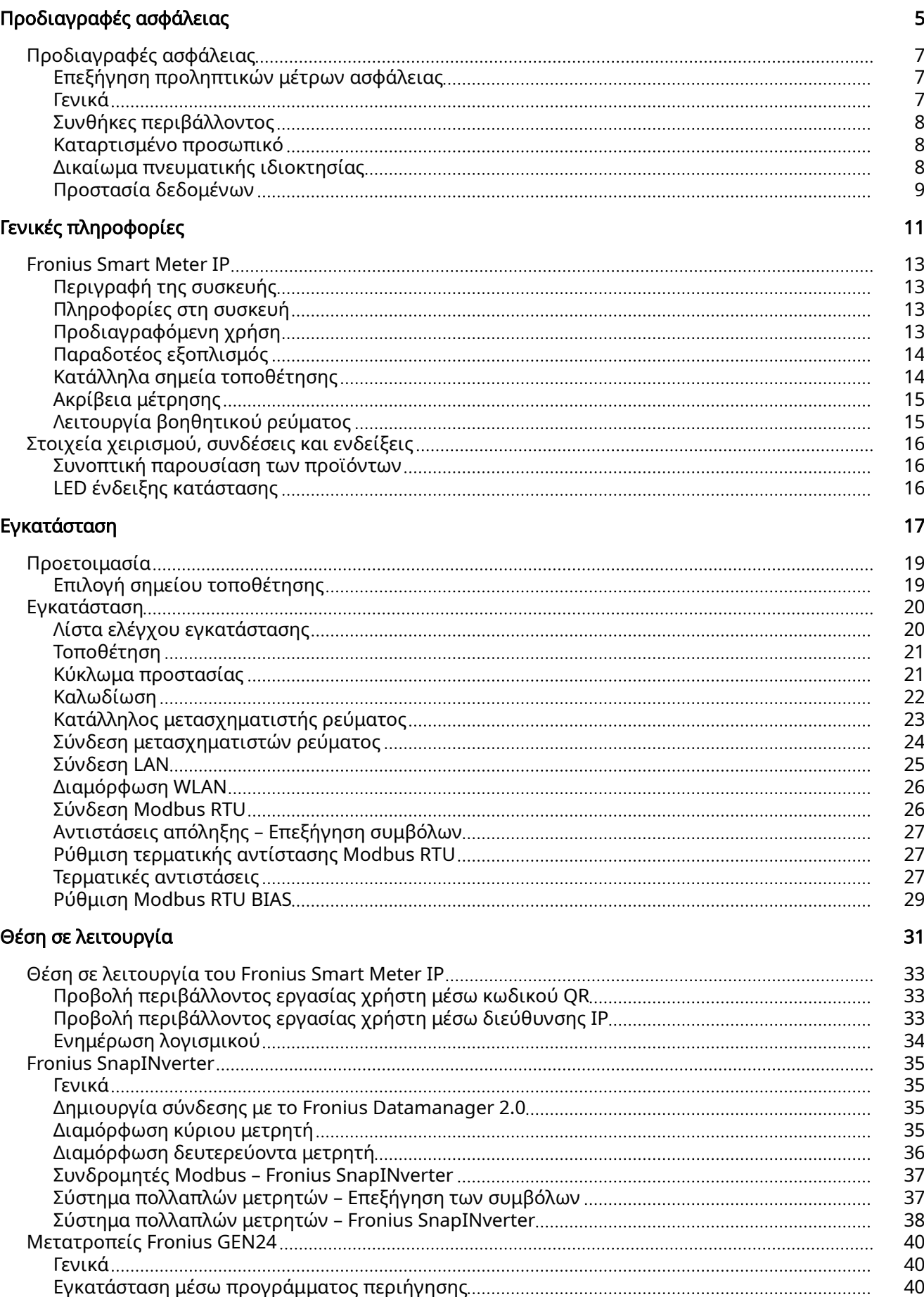

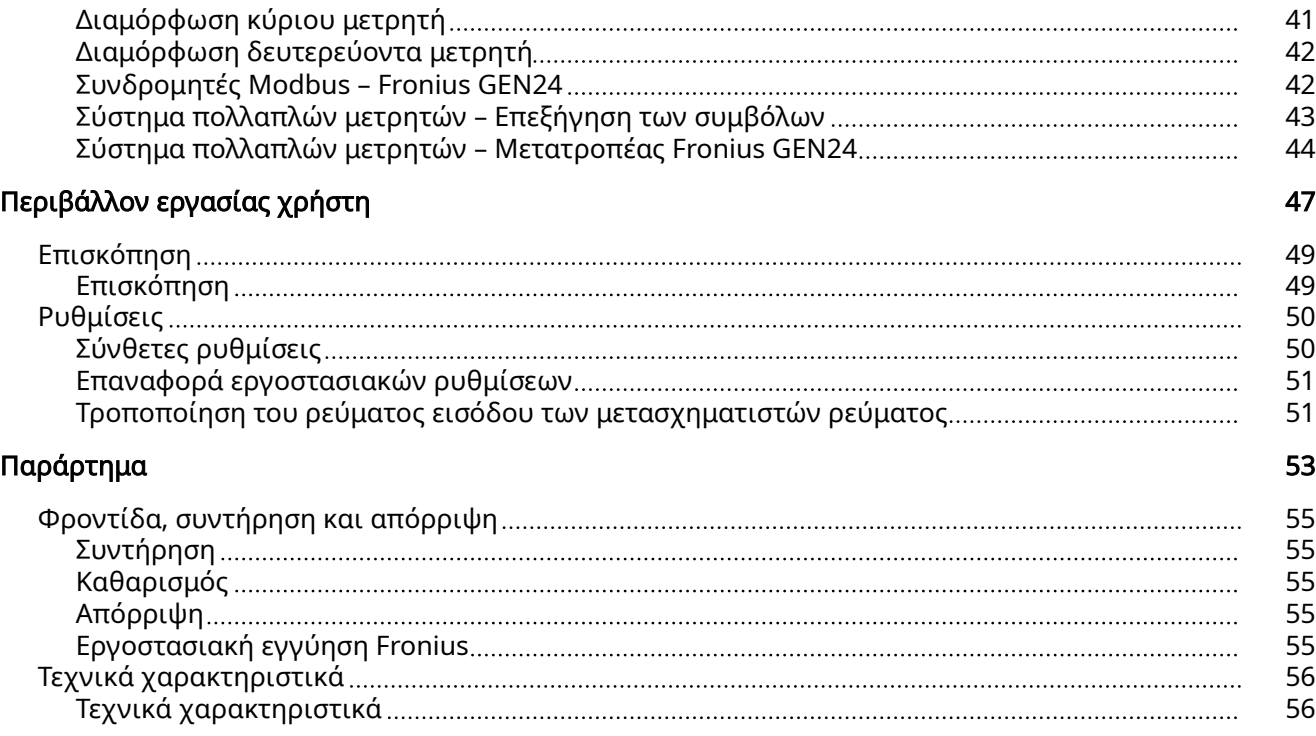

# <span id="page-4-0"></span>Προδιαγραφές ασφάλειας

## <span id="page-6-0"></span>Προδιαγραφές ασφάλειας

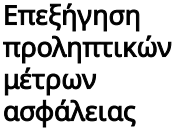

#### ΠΡΟΕΙΔΟΠΟΙΗΣΗ!

#### Επισημαίνει έναν κίνδυνο που αποτελεί άμεση απειλή.

▶ Αν δεν αποτραπεί, οδηγεί σε θάνατο ή σοβαρούς τραυματισμούς.

#### $\bigwedge$ ΚΙΝΔΥΝΟΣ!

#### Επισημαίνει μία δυνητικά επικίνδυνη κατάσταση.

▶ Αν δεν αποτραπεί, μπορεί να οδηγήσει σε θάνατο ή βαρύτατους τραυματισμούς.

#### ΠΡΟΣΟΧΗ!

#### Επισημαίνει μία δυνητικά επιβλαβή κατάσταση.

▶ Αν δεν αποτραπεί, μπορεί να οδηγήσει σε ελαφρούς τραυματισμούς / μικροτραυματισμούς καθώς και σε υλικές ζημιές.

#### ΥΠΟΔΕΙΞΗ!

Χαρακτηρίζει την πιθανότητα μη ικανοποιητικής έκβασης των εργασιών και πρόκλησης ζημιών στον εξοπλισμό.

Γενικά Η συσκευή κατασκευάστηκε σύμφωνα με τις τελευταίες τεχνολογικές εξελίξεις και τους αναγνωρισμένους κανόνες ασφάλειας. Παρ' όλα αυτά, ο λανθασμένος χειρισμός ή η κακή χρήση της εγκυμονεί κινδύνους για

- τη σωματική ακεραιότητα και τη ζωή του χειριστή ή τρίτων,
- τη συσκευή και άλλα περιουσιακά στοιχεία του ιδιοκτήτη.

Όσοι εμπλέκονται στη θέση σε λειτουργία, τη συντήρηση και την επισκευή της συσκευής πρέπει

- να διαθέτουν τα κατάλληλα προσόντα,
- να έχουν γνώσεις σχετικά με τον χειρισμό ηλεκτρικών εγκαταστάσεων και
- να έχουν μελετήσει πλήρως, καθώς και να τηρούν πιστά τις παρούσες οδηγίες χειρισμού.

Οι οδηγίες χειρισμού πρέπει να φυλάσσονται πάντα στον χώρο τοποθέτησης της συσκευής. Παράλληλα με τις οδηγίες χειρισμού πρέπει να τηρούνται και οι γενικοί και τοπικοί κανονισμοί πρόληψης ατυχημάτων και προστασίας του περιβάλλοντος.

Όλες οι υποδείξεις ασφάλειας και κινδύνου πάνω στη συσκευή πρέπει

- να διατηρούνται σε ευανάγνωστη κατάσταση
- να προστατεύονται από φθορά
- να μην αφαιρούνται
- να μην σκεπάζονται και να μην καλύπτονται με άλλα αυτοκόλλητα ή με βαφή.

Οι συνδετικοί ακροδέκτες μπορεί να αναπτύξουν υψηλές θερμοκρασίες.

H λειτουργία της συσκευής επιτρέπεται μόνο εφόσον όλες οι προστατευτικές διατάξεις λειτουργούν άψογα. Αν οι προστατευτικές διατάξεις δεν λειτουργούν άψογα, υπάρχει κίνδυνος για

- τη σωματική ακεραιότητα και τη ζωή του χειριστή ή τρίτων,
- τη συσκευή και άλλα περιουσιακά στοιχεία του ιδιοκτήτη

<span id="page-7-0"></span>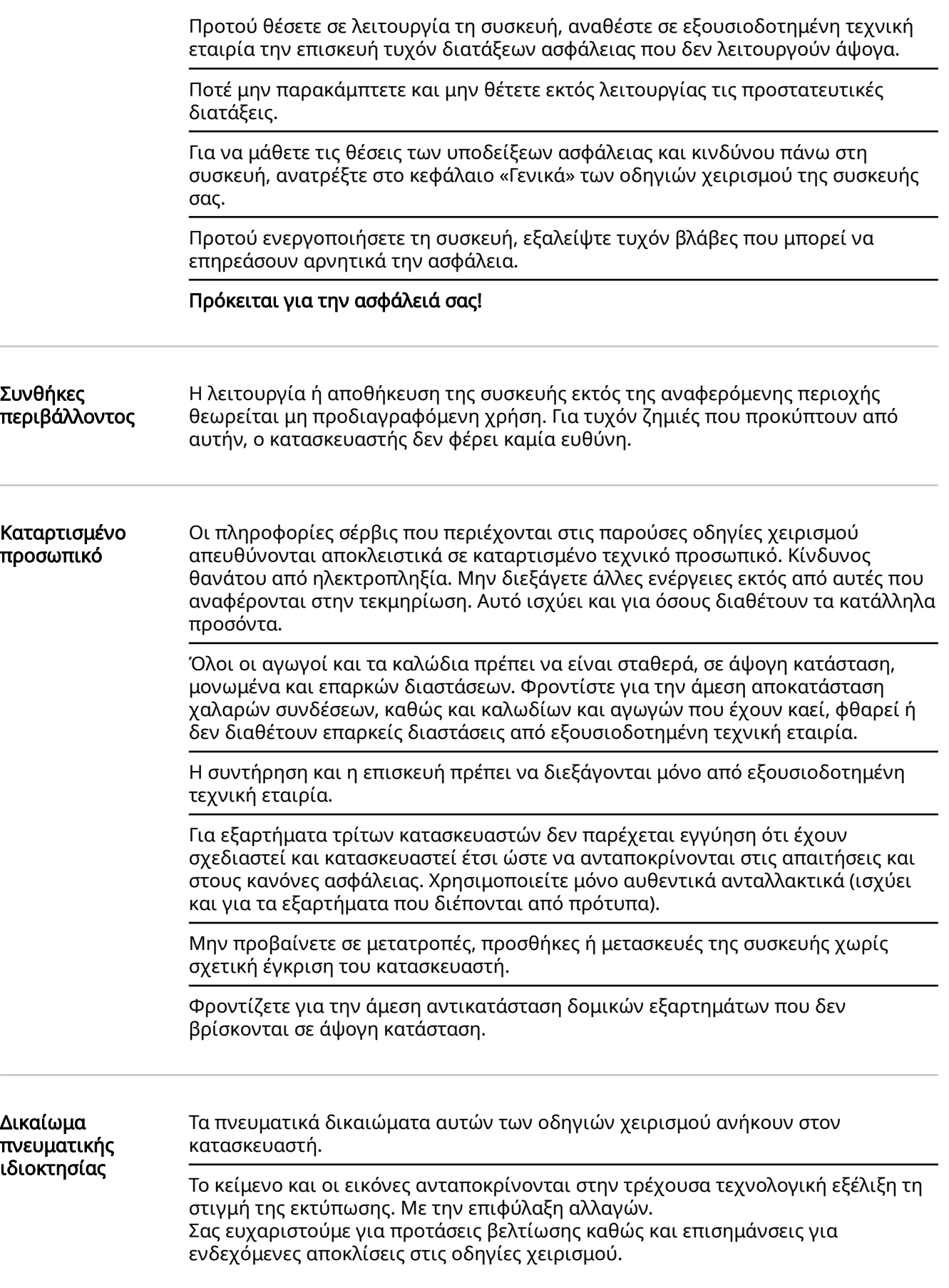

#### <span id="page-8-0"></span>Προστασία δεδομένων

Στο πλαίσιο της προστασίας δεδομένων ο χρήστης είναι υπεύθυνος για:

- την προστασία δεδομένων σε περίπτωση τροποποίησης των εργοστασιακών ρυθμίσεων,
- την αποθήκευση και φύλαξη προσωπικών ρυθμίσεων.

# <span id="page-10-0"></span>Γενικές πληροφορίες

### <span id="page-12-0"></span>Fronius Smart Meter IP

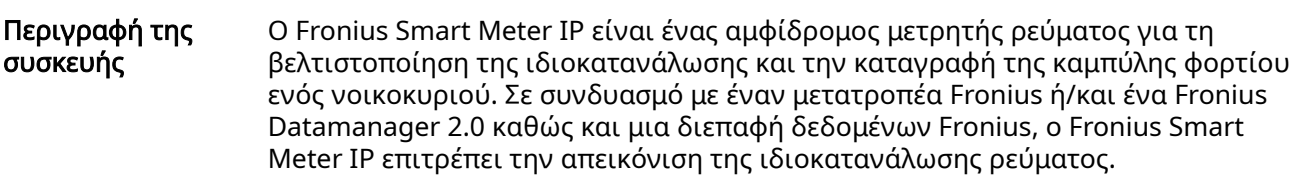

Ο μετρητής μετρά τη ροή ενέργειας προς τους καταναλωτές ή προς το δημόσιο δίκτυο και διαβιβάζει τις πληροφορίες μέσω της διεπαφής Modbus RTU/RS485 ή TCP (LAN/WLAN) στον μετατροπέα Fronius ή/και στο Fronius Datamanager 2.0.

Πληροφορίες στη συσκευή Στον Fronius Smart Meter IP υπάρχουν τεχνικά χαρακτηριστικά, σημάνσεις και σύμβολα ασφαλείας. Αυτά τα στοιχεία δεν επιτρέπεται να αφαιρεθούν ή να καλυφθούν με βαφή. Οι υποδείξεις και τα σύμβολα προειδοποιούν για τον κίνδυνο λανθασμένου χειρισμού που θα μπορούσε να οδηγήσει σε σοβαρές σωματικές βλάβες και υλικές ζημιές.

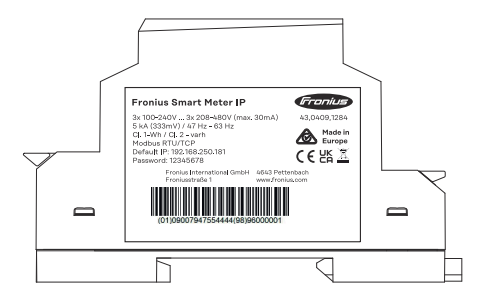

#### Σύμβολα στην πινακίδα στοιχείων:

Σήμανση CE - Πιστοποιεί τη συμμόρφωση προς τις ισχύουσες οδηγίες και κανονισμούς ΕΕ. Το προϊόν έχει ελεγχθεί από συγκεκριμένο κοινοποιημένο οργανισμό.

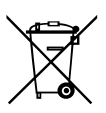

(  $\epsilon$ 

Σήμανση WEEE - Σύμφωνα με την ευρωπαϊκή οδηγία και το εθνικό δίκαιο οι μεταχειρισμένες ηλεκτρικές και ηλεκτρονικές συσκευές πρέπει να συλλέγονται ξεχωριστά και να οδηγούνται στην ανακύκλωση με τρόπο φιλικό προς το περιβάλλον.

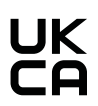

Σήμανση UKCA - Πιστοποιεί τη συμμόρφωση προς τις ισχύουσες οδηγίες και κανονισμούς του Ηνωμένου Βασιλείου.

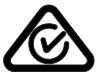

Σήμανση RCM - Το προϊόν ελέγχθηκε σύμφωνα με τις απαιτήσεις της Αυστραλίας και της Νέας Ζηλανδίας.

#### Προδιαγραφόμεν η χρήση

Ο Fronius Smart Meter IP είναι ένα σταθερά τοποθετημένο στοιχείο εξοπλισμού για δημόσια δίκτυα ηλεκτροδότησης συστημάτων TN/TT και η χρήση του επιτρέπεται αποκλειστικά για τη μέτρηση φορτίων και ιδιοκατανάλωσης. Ο Fronius Smart Meter IP είναι απαραίτητος για την επικοινωνία των επιμέρους εξαρτημάτων σε συστήματα με εγκατεστημένο συσσωρευτή μπαταρίας ή/και Fronius Ohmpilot.

Η εγκατάσταση γίνεται εσωτερικά πάνω σε ράγα DIN με τις σχετικές ασφάλειες εισόδου που είναι προσαρμοσμένες στις διατομές των καλωδίων χαλκού καθώς

<span id="page-13-0"></span>και στο μέγιστο ρεύμα του μετρητή. Ο Fronius Smart Meter IP θα πρέπει να χρησιμοποιείται αποκλειστικά σύμφωνα με τις οδηγίες στις συνοδευτικές τεκμηριώσεις, λαμβάνοντας υπόψη τους νόμους, τους κανονισμούς, τις διατάξεις και τα πρότυπα που ισχύουν κατά τόπο, καθώς και στο πλαίσιο των τεχνικών δυνατοτήτων. Κάθε άλλη χρήση του προϊόντος, που δεν συνάδει με την προδιαγραφόμενη, θεωρείται ακατάλληλη.

Οι διαθέσιμες τεκμηριώσεις αποτελούν σημαντικό στοιχείο του προϊόντος και πρέπει να διαβαστούν, να ληφθούν υπόψη και να φυλάσσονται σε καλή κατάσταση στον τόπο εγκατάστασης, έτσι ώστε να είναι προσβάσιμες οποιαδήποτε στιγμή. Η Fronius International GmbH δεν αναλαμβάνει καμία ευθύνη για την τήρηση ή μη των εν λόγω νόμων ή κανονισμών σε σχέση με την εγκατάσταση του προϊόντος.

#### Παραδοτέος εξοπλισμός

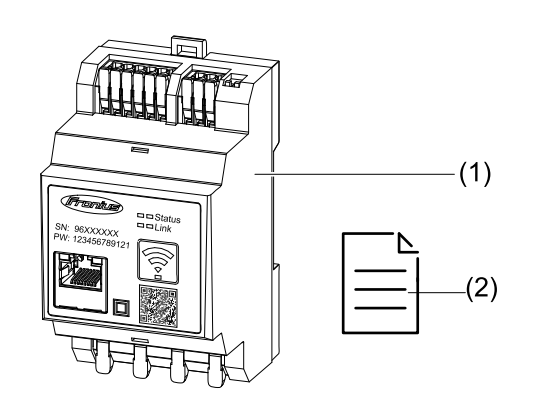

- (1) Fronius Smart Meter IP
- (2) Quick Start Guide (Οδηγός Γρήγορης Εκκίνησης)

Ο Smart Meter μπορεί να εγκατασταθεί στα εξής σημεία στο σύστημα

#### Κατάλληλα σημεία τοποθέτησης

Τοποθέτηση στο σημείο τροφοδότησης ισχύος στο δίκτυο

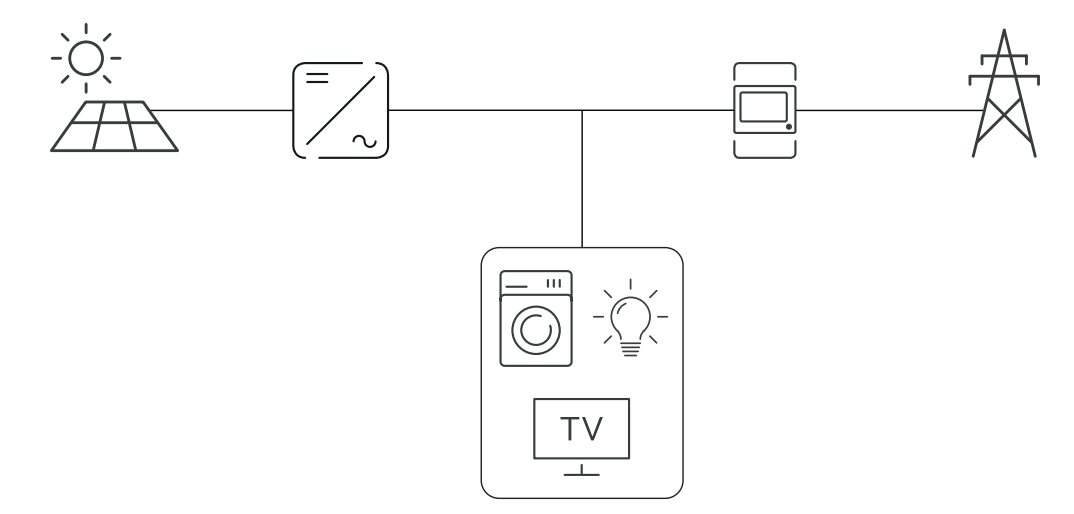

<span id="page-14-0"></span>Τοποθέτηση στο σημείο κατανάλωσης

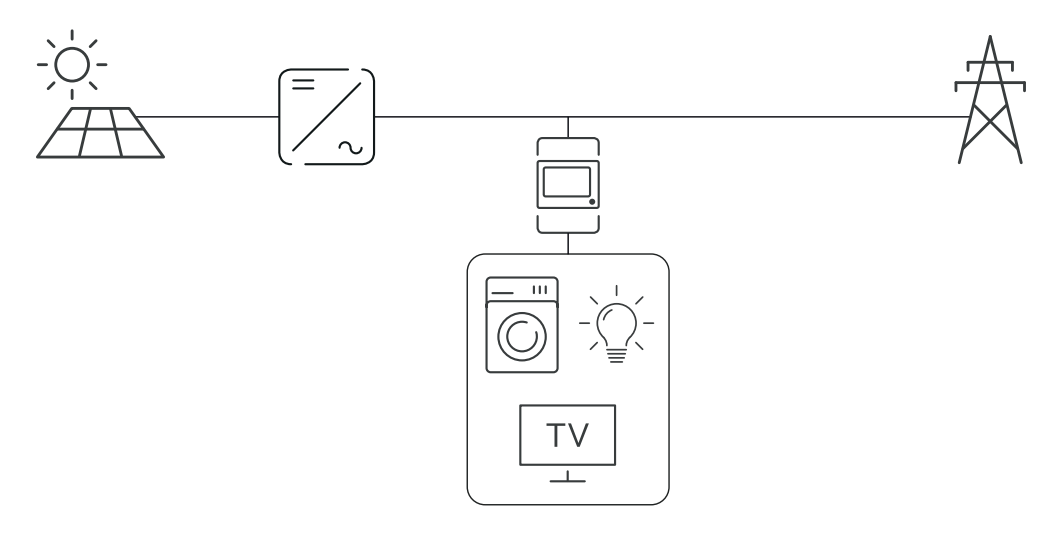

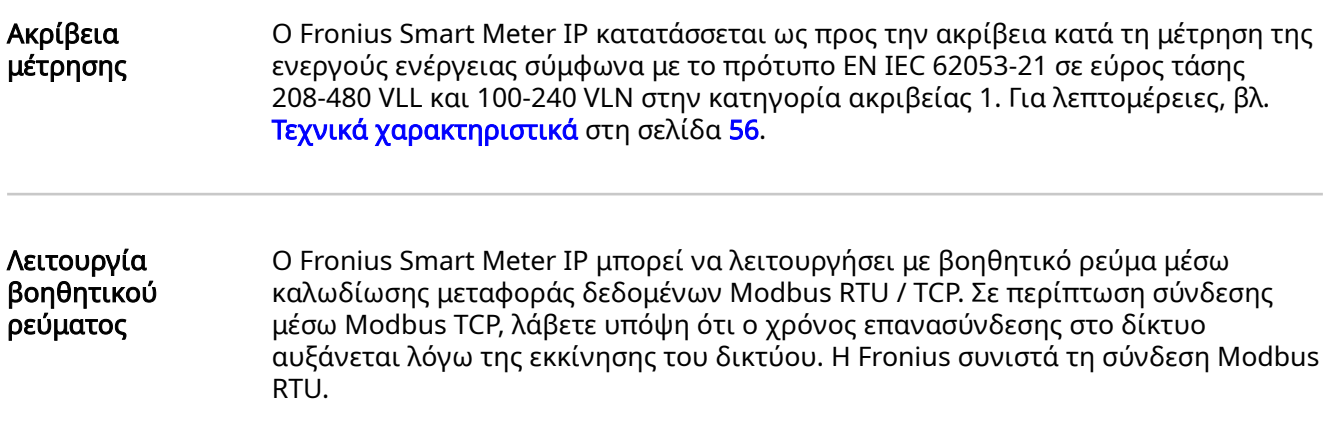

## <span id="page-15-0"></span>Στοιχεία χειρισμού, συνδέσεις και ενδείξεις

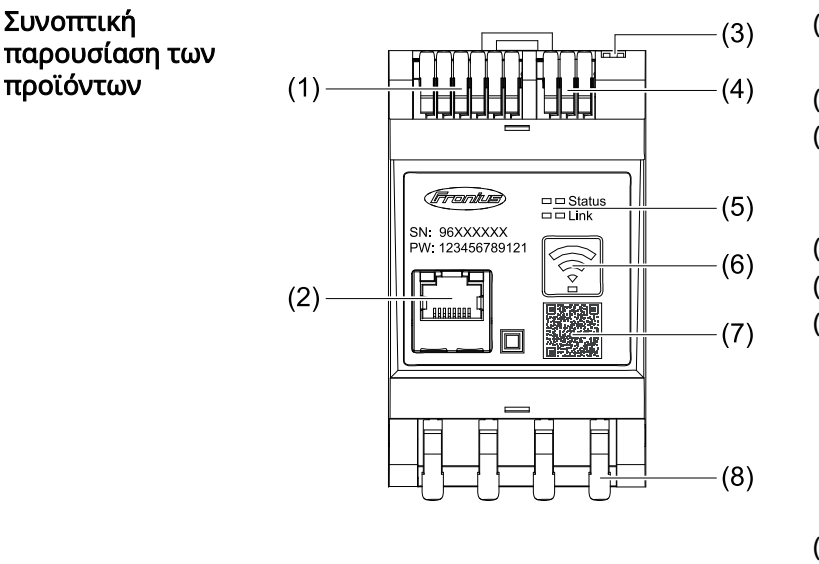

- (1) Περιοχή σύνδεσης μετατροπέα τάσης
- (2) Θύρα LAN
- (3) DIP switch
	- **BIAS**
	- Τερματική αντίσταση
- (4) Περιοχή σύνδεσης Modbus RTU
- (5) Ενδείξεις LED

(6) Πλήκτρο λειτουργίας WLAN

- Access Point και επαναφοράς
- Ενεργοποίηση του σημείου πρόσβασης WLAN
- Εκτέλεση επαναφοράς συσκευής
- (7) Κωδικός QR, για την έναρξη του βοηθού αρχικής εγκατάστασης
- (8) Περιοχή σύδεσης AC

#### LED ένδειξης κατάστασης

Συνοπτική

προϊόντων

Η LED ένδειξης κατάστασης δείχνει την κατάσταση λειτουργίας και τη σύνδεση δεδομένων του Fronius Smart Meter IP.

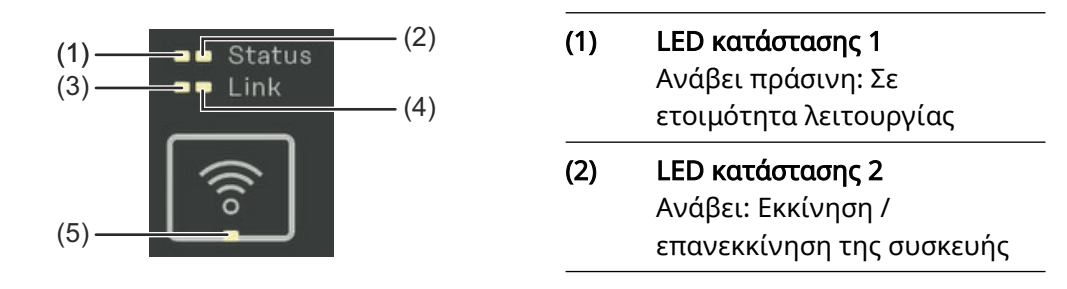

#### (3) LED συνδέσμου 1

Ανάβει πράσινη: Δημιουργήθηκε σύνδεση δεδομένων με το δίκτυο.

#### (4) LED συνδέσμου 2

Ανάβει κόκκινη: Δεν υπάρχει σύνδεση δεδομένων Αναβοσβήνει κόκκινη: Ανοιχτό WLAN Access point

#### (5) LED WLAN

Ανάβει πράσινη: Δημιουργείται σύνδεση WLAN. Ανάβει πράσινη: Η σύνδεση WLAN είναι ενεργή

# <span id="page-16-0"></span>Εγκατάσταση

## <span id="page-18-0"></span>Προετοιμασία

Επιλογή σημείου τοποθέτησης

Κατά την επιλογή του σημείου τοποθέτησης του Smart Meter λάβετε υπόψη σας τα παρακάτω κριτήρια:

Η εγκατάσταση επιτρέπεται μόνο σε σταθερή, μη εύφλεκτη επιφάνεια.

Αν ο Smart Meter τοποθετηθεί σε πίνακα ελέγχου ή σε παρεμφερή περίκλειστο χώρο, πρέπει να διασφαλιστεί η επαρκής απαγωγή θερμότητας με την αντίστοιχη κατηγορία προστασίας και μέσω εξαναγκασμένου αερισμού.

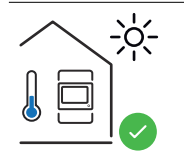

Ο Smart Meter είναι κατάλληλος για τοποθέτηση σε εσωτερικό χώρο.

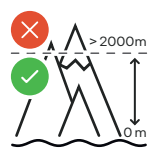

Δεν επιτρέπεται η τοποθέτηση ή η λειτουργία του Smart Meter σε υψόμετρο άνω των 2.000 m πάνω από τη στάθμη της θάλασσας.

## <span id="page-19-0"></span>Εγκατάσταση

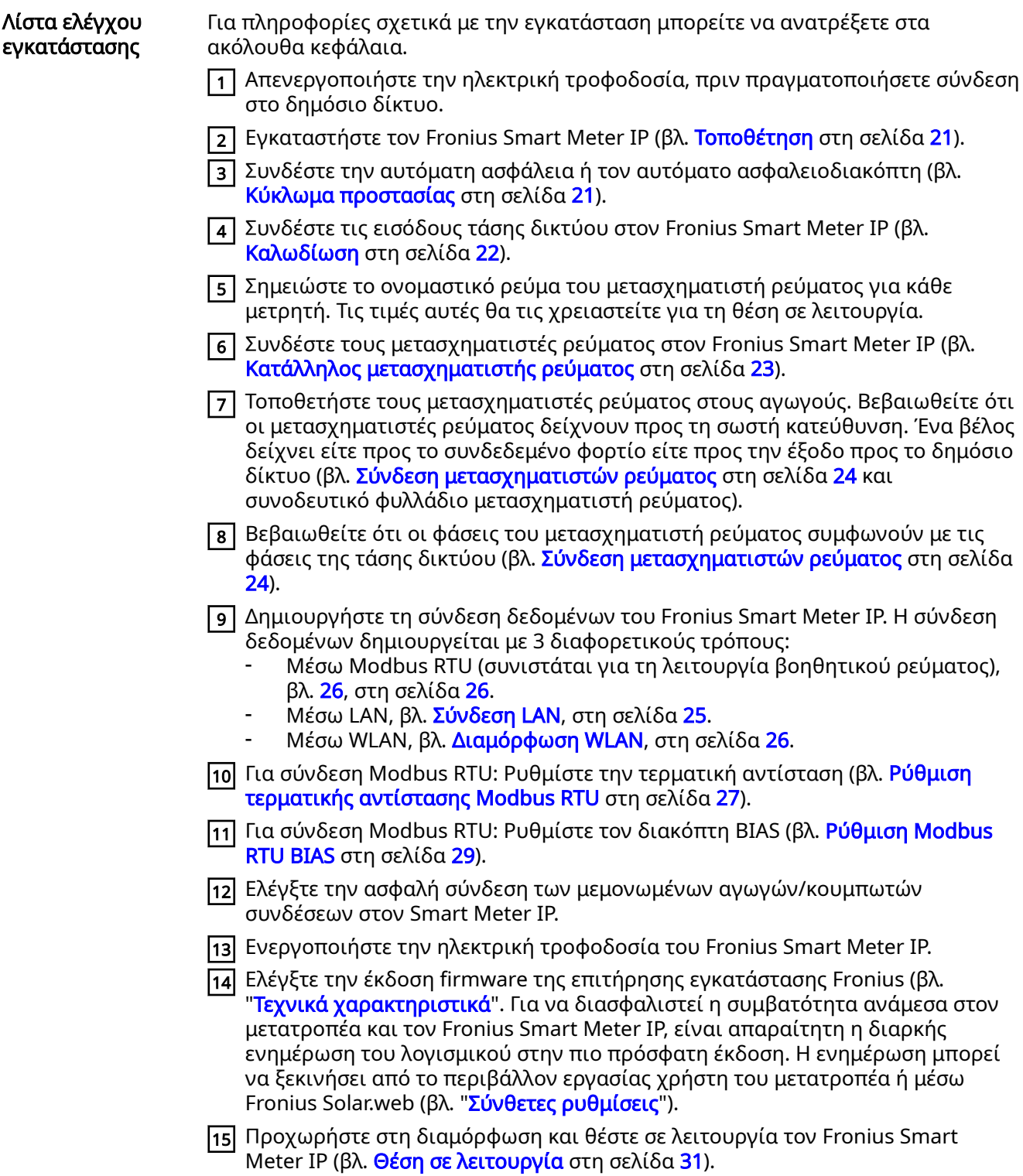

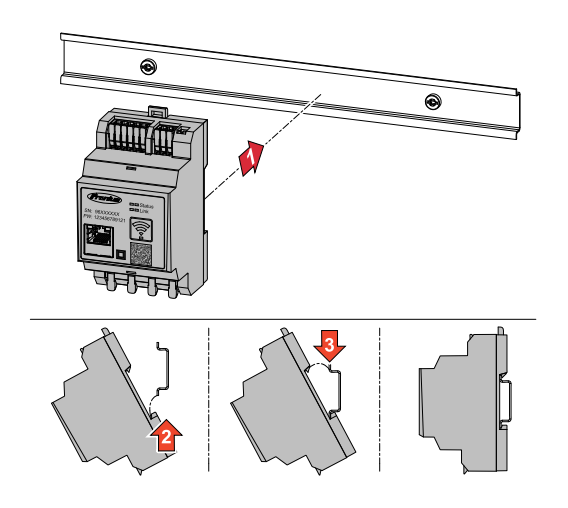

<span id="page-20-0"></span>Tοποθέτηση στη διαθέτηση στη συνθεία του του θεραπού του Ο Fronius Smart Meter IP μπορεί να τοποθετηθεί σε ράγα DIN 35 mm. Το περίβλημα έχει διάσταση 3 υπομονάδων κατά DIN 43880.

#### Κύκλωμα προστασίας

Ο Fronius Smart Meter IP είναι μια ενσύρματη συσκευή και απαιτεί διάταξη διαχωρισμού (αυτόματη ασφάλεια ή αυτόματο ασφαλειοδιακόπτη).

Ο Fronius Smart Meter IP καταναλώνει 30 mA, ενώ η ονομαστική χωρητικότητα των διατάξεων διαχωρισμού και της ασφάλειας υπερέντασης καθορίζεται από τις διατομές αγωγών, την τάση ηλεκτρικού δικτύου και την απαιτούμενη χωρητικότητα διακοπής.

- Οι διατάξεις διαχωρισμού πρέπει να τοποθετούνται στον ίδιο περίκλειστο χώρο (π.χ. πίνακα ελέγχου) με τον Fronius Smart Meter IP.
- Οι διατάξεις διαχωρισμού πρέπει να πληρούν τις απαιτήσεις του IEC 60947-1 και του IEC 60947-3, καθώς και όλων των προδιαγραφών για τις ηλεκτρικές εγκαταστάσεις, που ισχύουν σε εθνικό και τοπικό επίπεδο.
- Χρησιμοποιήστε τις συνδεδεμένες αυτόματες ασφάλειες για την επιτήρηση περισσότερων από μία τάσεων δικτύου.

#### ΥΠΟΔΕΙΞΗ!

#### Διάταξη διαχωρισμού για τους ακροδέκτες σύνδεσης δικτύου

▶ Η αυτόματη ασφάλεια ή ο αυτόματος ασφαλειοδιακόπτης πρέπει να προστατεύει τους ακροδέκτες σύνδεσης δικτύου με τις ονομασίες L1, L2 και L3. Σε σπάνιες περιπτώσεις ο ουδέτερος αγωγός διαθέτει διάταξη διαχωρισμού, η οποία θα πρέπει να διακόπτει ταυτόχρονα ουδέτερους και μη γειωμένους αγωγούς.

<span id="page-21-0"></span>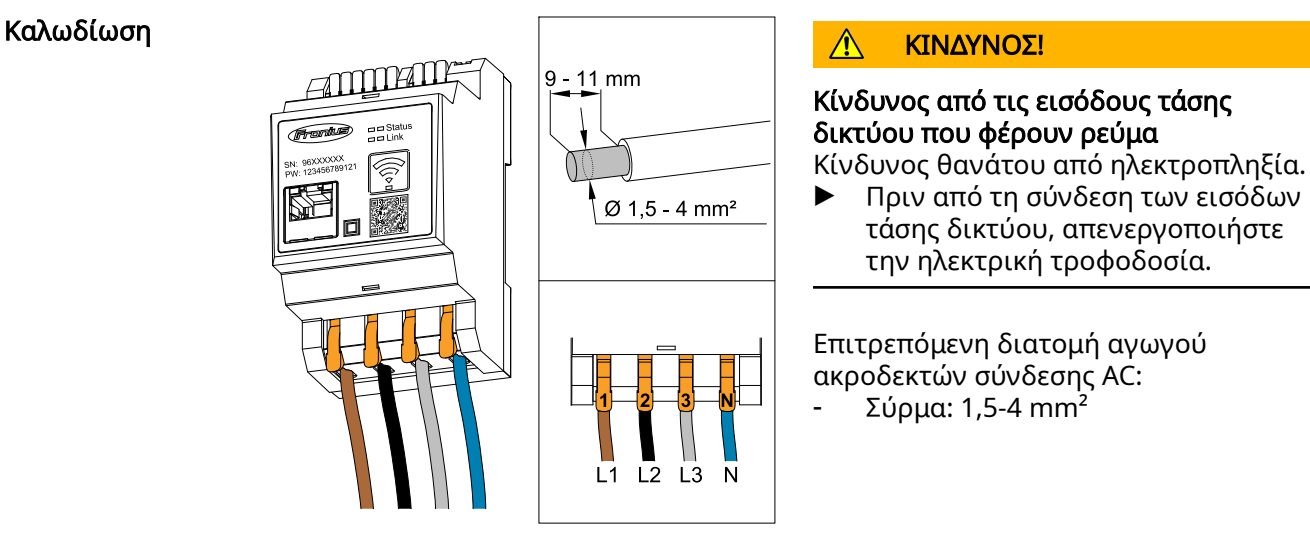

Κάθε αγωγός υπό τάση πρέπει να συνδέεται στους ακροδέκτες σύνδεσης AC σύμφωνα με τις παρακάτω εικόνες.

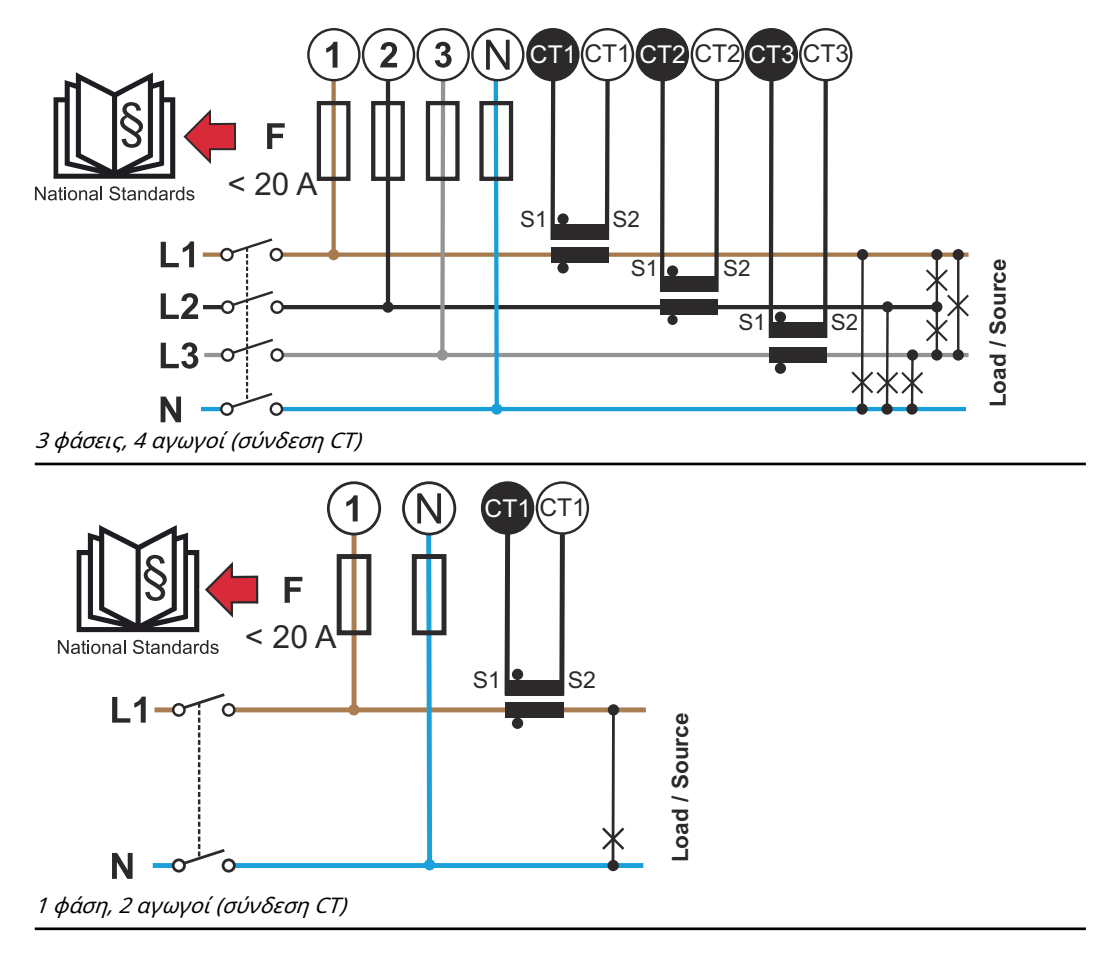

<span id="page-22-0"></span>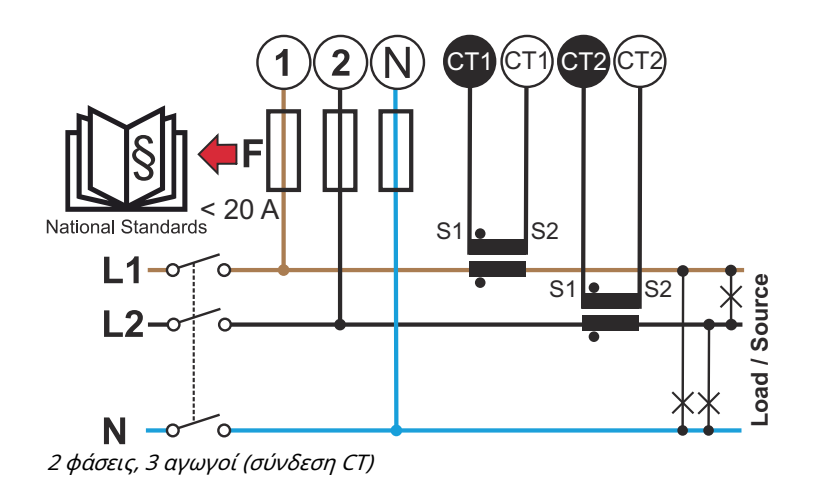

#### Κατάλληλος μετασχηματιστής ρεύματος

Συνιστάται η χρήση μετασχηματιστή ρεύματος τύπου Fronius CT (κωδικοί προϊόντων 41,0010,0104 / 41,0010,0105 / 41,0010,0232). Για άψογη λειτουργία του Fronius Smart Meter IP και ακριβή αποτελέσματα των μετρήσεων, όλοι οι συνδεδεμένοι μετασχηματιστές ρεύματος πρέπει να πληρούν τις εξής απαιτήσεις:

- Σε ονομαστικό ρεύμα ο μετασχηματιστής ρεύματος πρέπει να παράγει 333 mV. Το ονομαστικό ρεύμα του μετασχηματιστή ρεύματος αναγράφεται στο φύλλο δεδομένων του μετασχηματιστή ρεύματος.
- Μην χρησιμοποιείτε μετασχηματιστές ρεύματος με ρεύμα εξόδου 1 A ή 5 A.
- Λάβετε υπόψη το μέγιστο ρεύμα εισόδου που αναγράφεται στα φύλλα δεδομένων των μετασχηματιστών ρεύματος.
- Μην χρησιμοποιείτε πηνία Rogowski για τη μέτρηση.
- Μπορούν να τοποθετηθούν είτε αρθρωτοί είτε συμπαγείς μετασχηματιστές ρεύματος. Οι συμπαγείς μετασχηματιστές ρεύματος εμφανίζουν συχνά καλύτερες τιμές ισχύος και ακρίβειας. Οι αρθρωτοί μετασχηματιστές ρεύματος διαθέτουν διαιρεμένο πυρήνα και μπορούν να ανοίξουν για σύνδεση στον αγωγό και να εγκατασταθούν σε ένα σύστημα χωρίς διακοπή τάσης.

#### $\sqrt{N}$ ΠΡΟΣΟΧΗ!

#### Κίνδυνος ηλεκτροπληξίας από ακούσιο άνοιγμα αρθρωτών μετασχηματιστών ρεύματος

Κατά συνέπεια μπορεί να προκληθούν σοβαροί τραυματισμοί και υλικές ζημιές.

- ▶ Κατά την εργασία στους μετασχηματιστές ρεύματος πρέπει να αποσυνδέεται το ρεύμα.
- ▶ Στερεώστε πλαστικά δεματικά καλωδίων στον μετασχηματιστή ρεύματος, για να εμποδίσετε το ακούσιο άνοιγμά του.

<span id="page-23-0"></span>Σύνδεση μετασχηματιστών ρεύματος

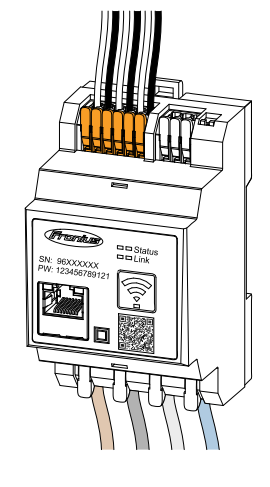

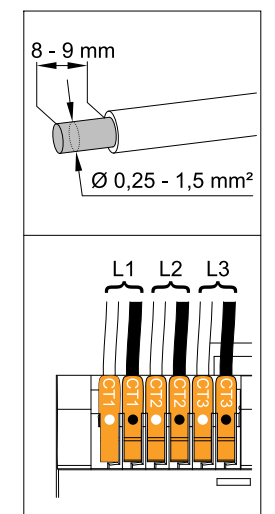

- 1 Βεβαιωθείτε ότι οι μετασχηματιστές ρεύματος συμφωνούν με τις φάσεις που βρίσκονται υπό τάση. Βεβαιωθείτε ότι ο μετασχηματιστής ρεύματος L1 μετρά το ρεύμα στην ίδια φάση που επιτηρείται από την είσοδο τάσης L1. Το ίδιο ισχύει και για τις φάσεις L2 και L3. Μόνο κατ' αυτόν τον τρόπο θα εμφανίζονται σωστές τιμές μέτρησης.
- 2 Βεβαιωθείτε ότι οι μετασχηματιστές ρεύματος δείχνουν προς τη σωστή κατεύθυνση.

### ΥΠΟΔΕΙΞΗ!

#### Προσοχή στα στοιχεία κατεύθυνσης κατά την τοποθέτηση του μετασχηματιστή ρεύματος

Αν οι μετασχηματιστές ρεύματος είναι λανθασμένα συνδεδεμένοι, προκύπτουν αρνητικές τιμές ισχύος.

- ▶ Λάβετε υπόψη το φύλλο δεδομένων καθώς και τη σήμανση στον μετασχηματιστή ρεύματος (το βέλος δείχνει την κατεύθυνση προς τον καταναλωτή ή προς το δημόσιο δίκτυο)
- ▶ Ελέγξτε τη σωστή θέση του μαύρου και του λευκού καλωδίου.
- 3 Σημειώστε το ονομαστικό ρεύμα του μετασχηματιστή ρεύματος για κάθε μετρητή. Τις τιμές αυτές θα τις χρειαστείτε για τη θέση σε λειτουργία.
- 4 Στερεώστε τους μετασχηματιστές ρεύματος στον αγωγό που θέλετε να μετρήσετε και συνδέστε τους αγωγούς του μετασχηματιστή ρεύματος με τον Fronius Smart Meter IP.

#### ΚΙΝΔΥΝΟΣ!  $\sqrt{N}$

#### Κίνδυνος λόγω τάσης δικτύου

Κίνδυνος θανάτου από ηλεκτροπληξία.

- ▶ Πριν αποσυνδέσετε τους αγωγούς υπό τάση, απενεργοποιήστε την ηλεκτρική τροφοδοσία.
- 5 Συνδέστε τους μετασχηματιστές ρεύματος στις συνδέσεις CT1 (λευκό / μαύρο), CT2 και CT3. Αν οι αγωγοί έχουν μεγάλο μήκος, μπορείτε να τους κοντύνετε. Λάβετε υπόψη τη σειρά με την οποία συνδέονται οι φάσεις.
- 6 Περάστε τους αγωγούς δικτύου μέσα από τους μετασχηματιστές ρεύματος (βλ. [Καλωδίωση\)](#page-21-0).

#### <span id="page-24-0"></span>ΥΠΟΔΕΙΞΗ!

#### Μήκη αγωγών του μετασχηματιστή ρεύματος

Οι αγωγοί με πολύ μεγάλο μήκος ενδέχεται να επηρεάσουν αρνητικά την ακρίβεια της μέτρησης.

▶ Σε περίπτωση που είναι απαραίτητη η προέκταση των αγωγών, χρησιμοποιήστε ένα θωρακισμένο καλώδιο με 0,34 έως 1,5 mm2 (AWG 22-16) τύπου CAT 5 STP (Shielded Twisted Pair), το οποίο είναι σχεδιασμένο για 300 V ή 600 V (τάση υψηλότερη από την τάση λειτουργίας).

### ΥΠΟΔΕΙΞΗ!

#### Ασυνήθιστες μετρήσεις σε μη χρησιμοποιούμενες φάσεις

- ▶ Αν προκύψουν ασυνήθιστες μετρήσεις σε μη χρησιμοποιούμενες φάσεις, γεφυρώστε τις μη χρησιμοποιούμενες εισόδους του μετασχηματιστή ρεύματος.
- Για κάθε μη χρησιμοποιούμενο μετασχηματιστή ρεύματος θα χρειαστεί να συνδέστε τον ακροδέκτη σύνδεσης που επισημαίνεται με μια λευκή κουκκίδα στον ακροδέκτη σύνδεσης που επισημαίνεται με μια μαύρη κουκκίδα χρησιμοποιώντας ένα κοντό καλώδιο.

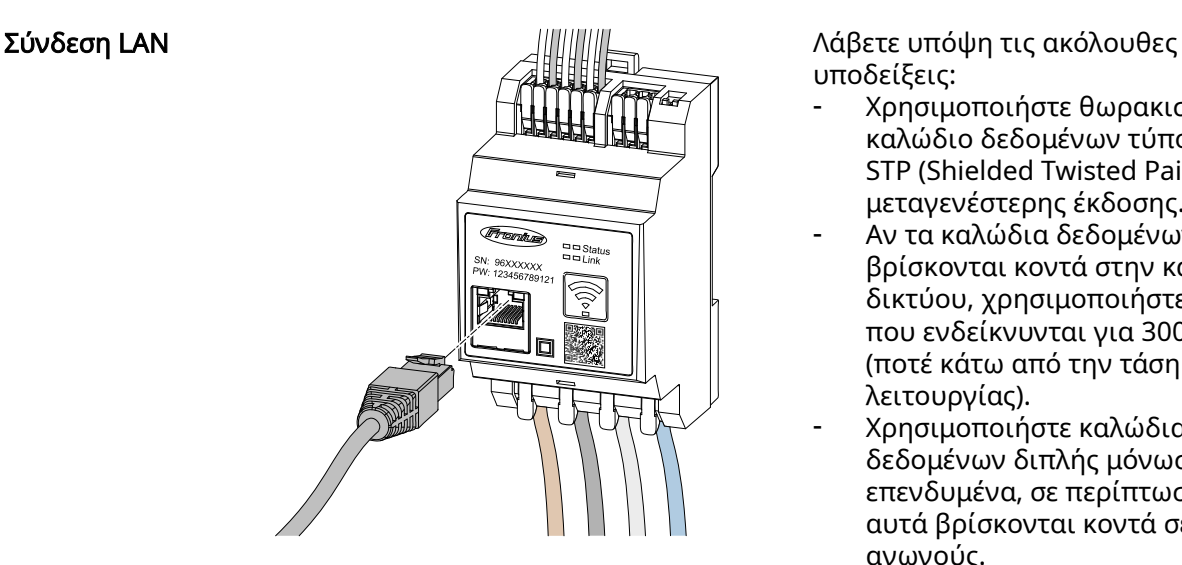

υποδείξεις:

- Χρησιμοποιήστε θωρακισμένο καλώδιο δεδομένων τύπου CAT 5 STP (Shielded Twisted Pair) ή μεταγενέστερης έκδοσης.
- Αν τα καλώδια δεδομένων βρίσκονται κοντά στην καλωδίωση δικτύου, χρησιμοποιήστε καλώδια που ενδείκνυνται για 300 έως 600 V (ποτέ κάτω από την τάση λειτουργίας).
- Χρησιμοποιήστε καλώδια δεδομένων διπλής μόνωσης ή επενδυμένα, σε περίπτωση που αυτά βρίσκονται κοντά σε γυμνούς αγωγούς.
- Συνιστάται η χρήση στατικής διεύθυνσης IP.

<span id="page-25-0"></span>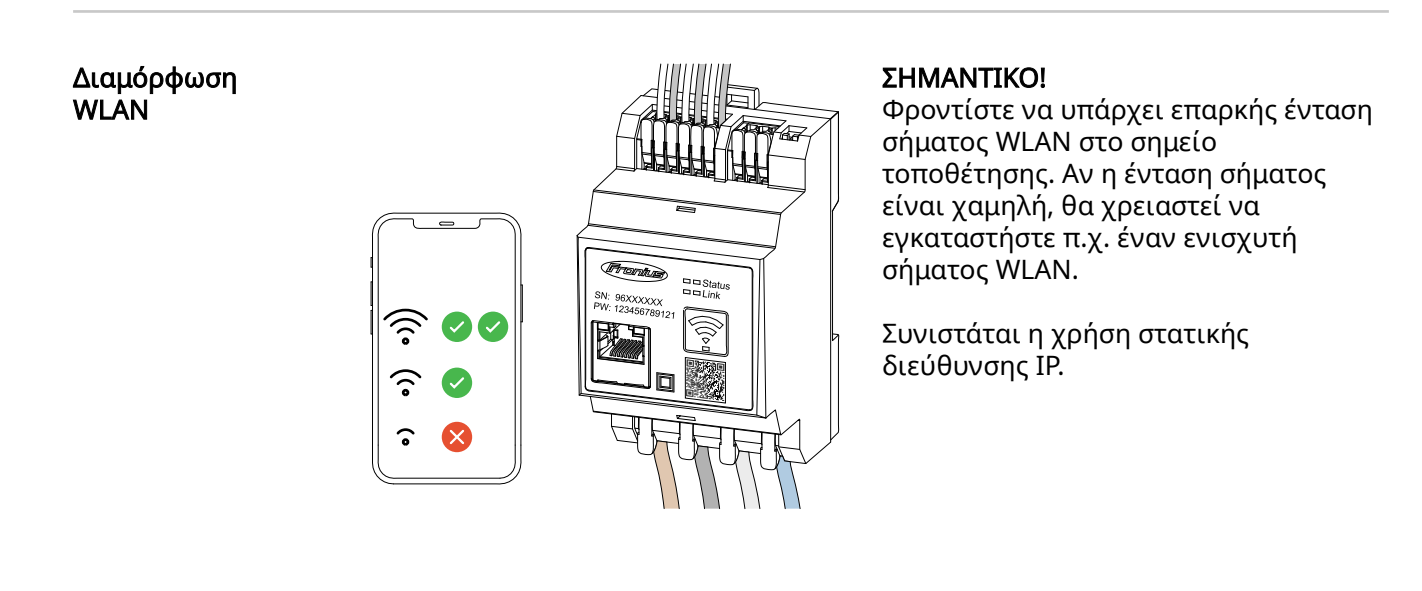

#### Σύνδεση Modbus RTU

Συνδέστε τις συνδέσεις επικοινωνίας δεδομένων του Fronius Smart Meter IP με καλώδιο δικτύου τύπου CAT 5 STP (Shielded Twisted Pair) ή μεταγενέστερης έκδοσης στη διεπαφή Modbus του μετατροπέα Fronius.

Ο Fronius Smart Meter IP μπορεί επιπλέον να συνδεθεί στο δίκτυο (LAN / WLAN). Αυτό επιτρέπει την εγκατάσταση ενημερώσεων λογισμικού.

Τυπική διεύθυνση Modbus & θύρα TCP:

- Διεύθυνση: 1
- Θύρα TCP: 502

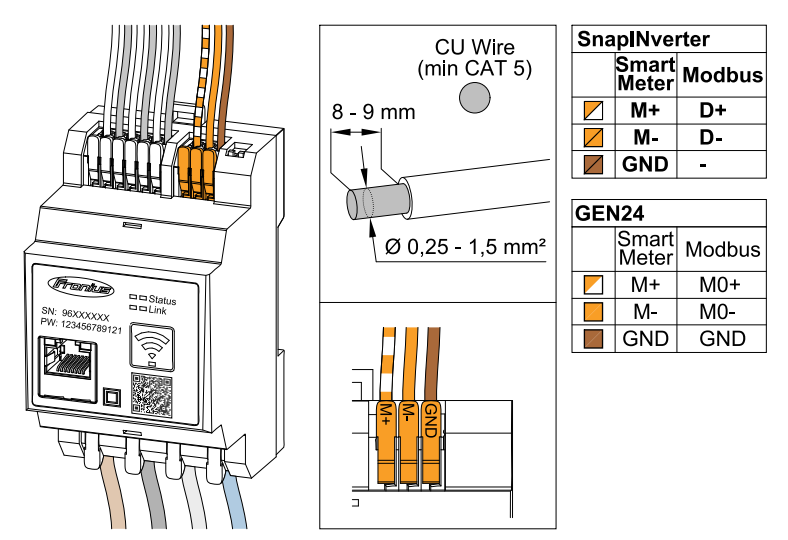

Για την αποφυγή παρεμβολών επιβάλλεται η χρήση τερματικής αντίστασης (βλ. κεφάλαιο [Ρύθμιση τερματικής αντίστασης Modbus RTU](#page-26-0) στη σελίδα [27\)](#page-26-0).

Αν στο σύστημα υπάρχει εγκατεστημένη μπαταρία, πρέπει να ρυθμιστεί ο διακόπτης BIAS (βλ. κεφάλαιο [Ρύθμιση Modbus RTU BIAS](#page-28-0) στη σελίδα [29](#page-28-0)).

Απαιτούνται περαιτέρω ρυθμίσεις στο περιβάλλον εργασίας χρήστη του μετατροπέα και του Fronius Smart Meter IP (βλ. [Σύνθετες ρυθμίσεις\)](#page-49-0).

#### ΣΗΜΑΝΤΙΚΟ!

Ένα μη συνδεδεμένο σύρμα μπορεί να απενεργοποιήσει έναν ολόκληρο τομέα

<span id="page-26-0"></span>δικτύου. Οι συνδέσεις επικοινωνίας δεδομένων του Fronius Smart Meter IP είναι γαλβανικά διαχωρισμένες από επικίνδυνες τάσεις.

#### Περισσότερες πληροφορίες για τη θέση σε λειτουργία.

Λάβετε υπόψη τις ακόλουθες υποδείξεις σχετικά με τη σύνδεση του καλωδίου δεδομένων στον μετατροπέα.

- Χρησιμοποιήστε θωρακισμένο καλώδιο δεδομένων τύπου CAT 5 STP (Shielded Twisted Pair) ή μεταγενέστερης έκδοσης, για να αποφύγετε τις παρεμβολές.
- Χρησιμοποιήστε για τα καλώδια δεδομένων (D+/D-, M1+/M1-) ένα συνεστραμμένο ζεύγος καλωδίων.
- Αν τα καλώδια δεδομένων τοποθετούνται κοντά στην καλωδίωση δικτύου, πρέπει να χρησιμοποιήσετε καλώδια ή αγωγούς, που έχουν σχεδιαστεί για 300 έως 600 V (ποτέ κάτω από την τάση λειτουργίας).
- Χρησιμοποιήστε καλώδια δεδομένων διπλής μόνωσης ή επενδυμένα, σε περίπτωση που αυτά βρίσκονται κοντά σε γυμνούς αγωγούς.
- Σε κάθε ακροδέκτη σύνδεσης μπορούν να εγκατασταθούν δύο σύρματα, τα οποία θα πρέπει πρώτα να συστραφούν, στη συνέχεια να εισαχθούν στο τερματικό και τέλος να σφιχτούν καλά.

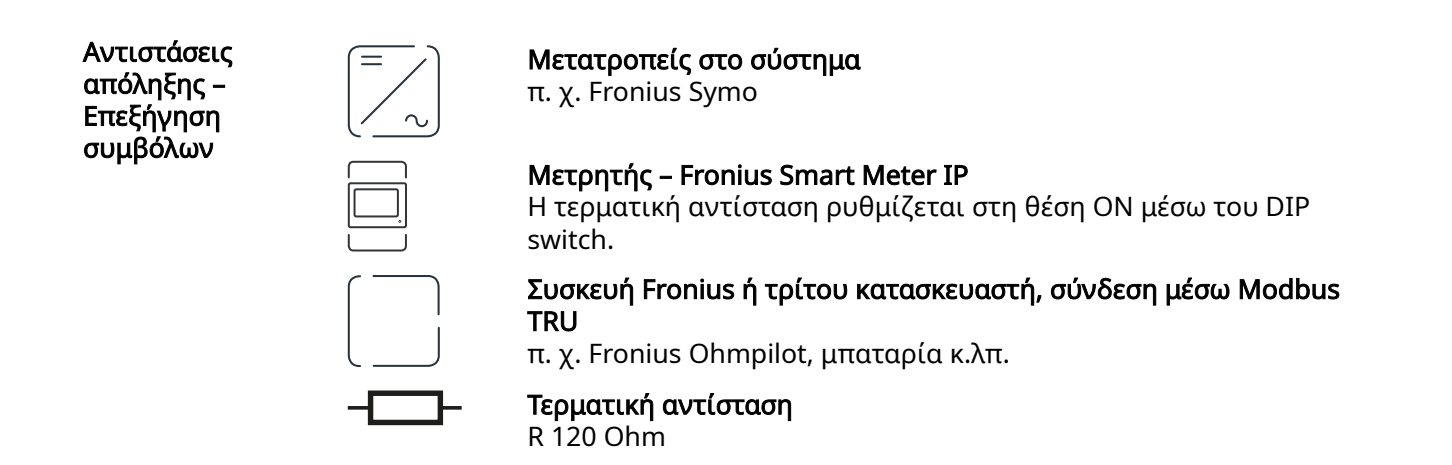

Ρύθμιση τερματικής αντίστασης Modbus RTU

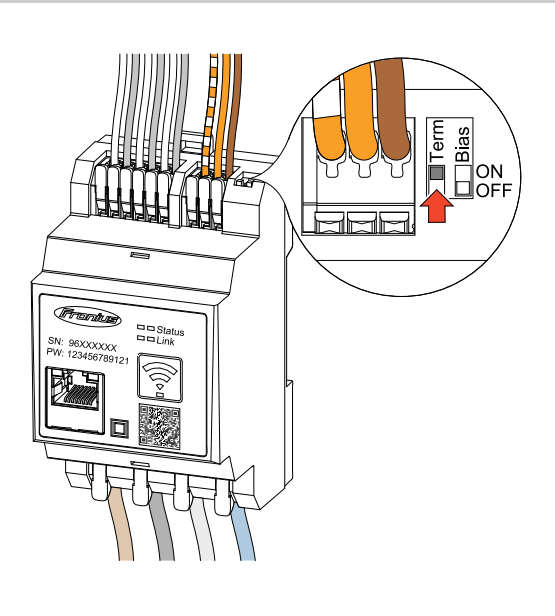

Η τερματική αντίσταση είναι ενσωματωμένη στον Fronius Smart Meter IP και ρυθμίζεται μέσω διακόπτη.

Σχετικά με το αν η τερματική αντίσταση πρέπει να είναι ενεργοποιημένη ή όχι, βλ. κεφάλαιο Τερματικές αντιστάσεις στη σελίδα 27.

Τερματικές αντιστάσεις Λόγων παρεμβολών συνιστάται για απρόσκοπτη λειτουργία η χρήση των τερματικών αντιστάσεων σύμφωνα με την παρακάτω επισκόπηση.

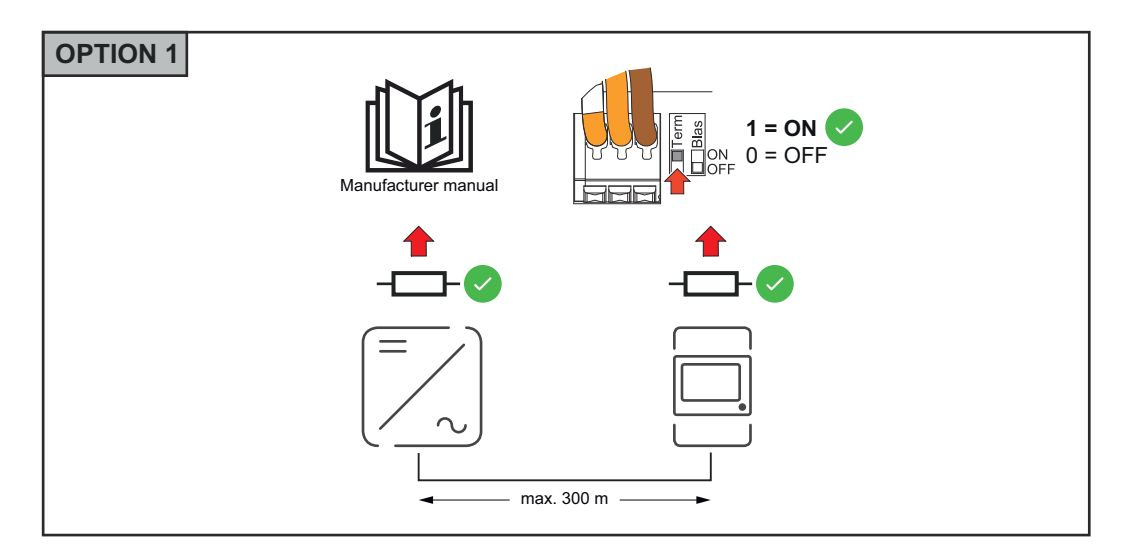

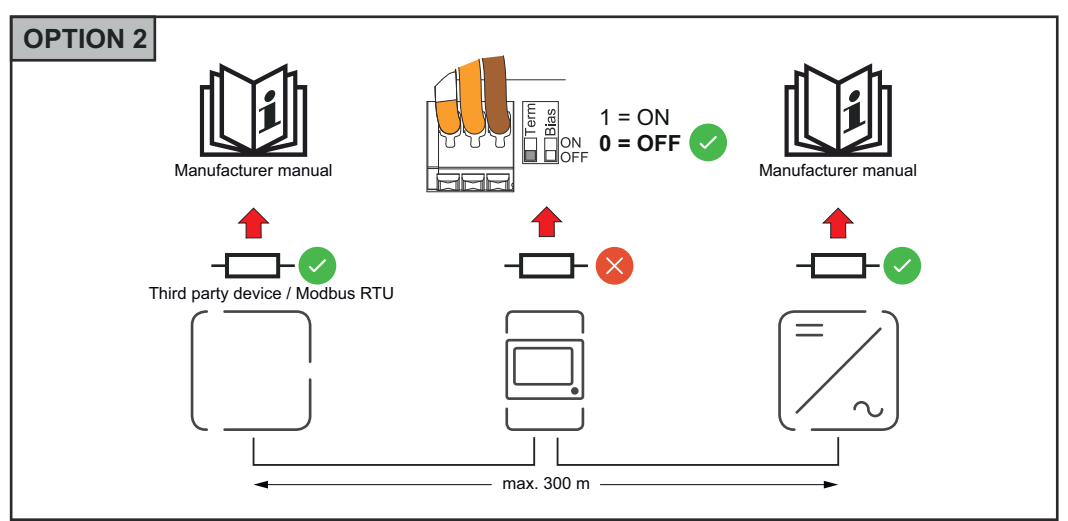

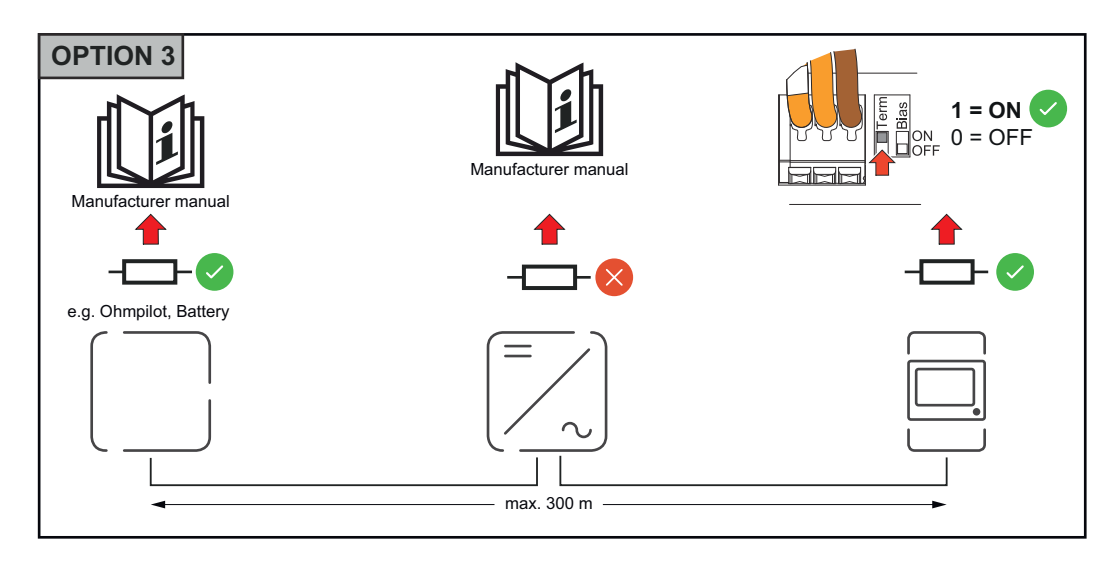

<span id="page-28-0"></span>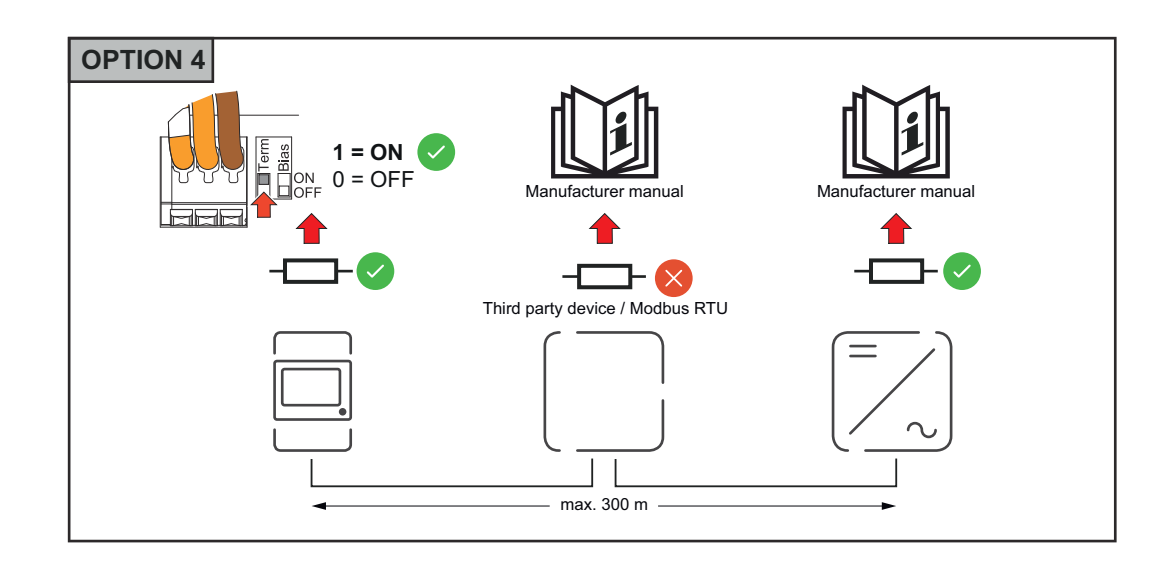

#### Ρύθμιση Modbus RTU BIAS

Αν ο Smart Meter είναι συνδεδεμένος στην ίδια διεπαφή Modbus (MB0 ή MB1), όπως η μπαταρία, ο διακόπτης BIAS πρέπει να ρυθμιστεί στη θέση ON.

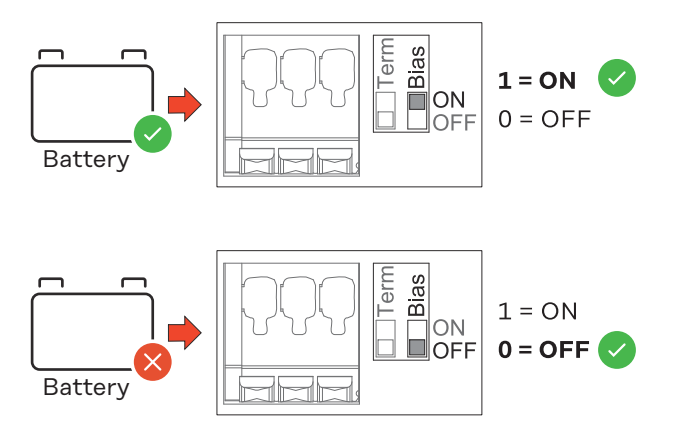

## <span id="page-30-0"></span>Θέση σε λειτουργία

## <span id="page-32-0"></span>Θέση σε λειτουργία του Fronius Smart Meter IP

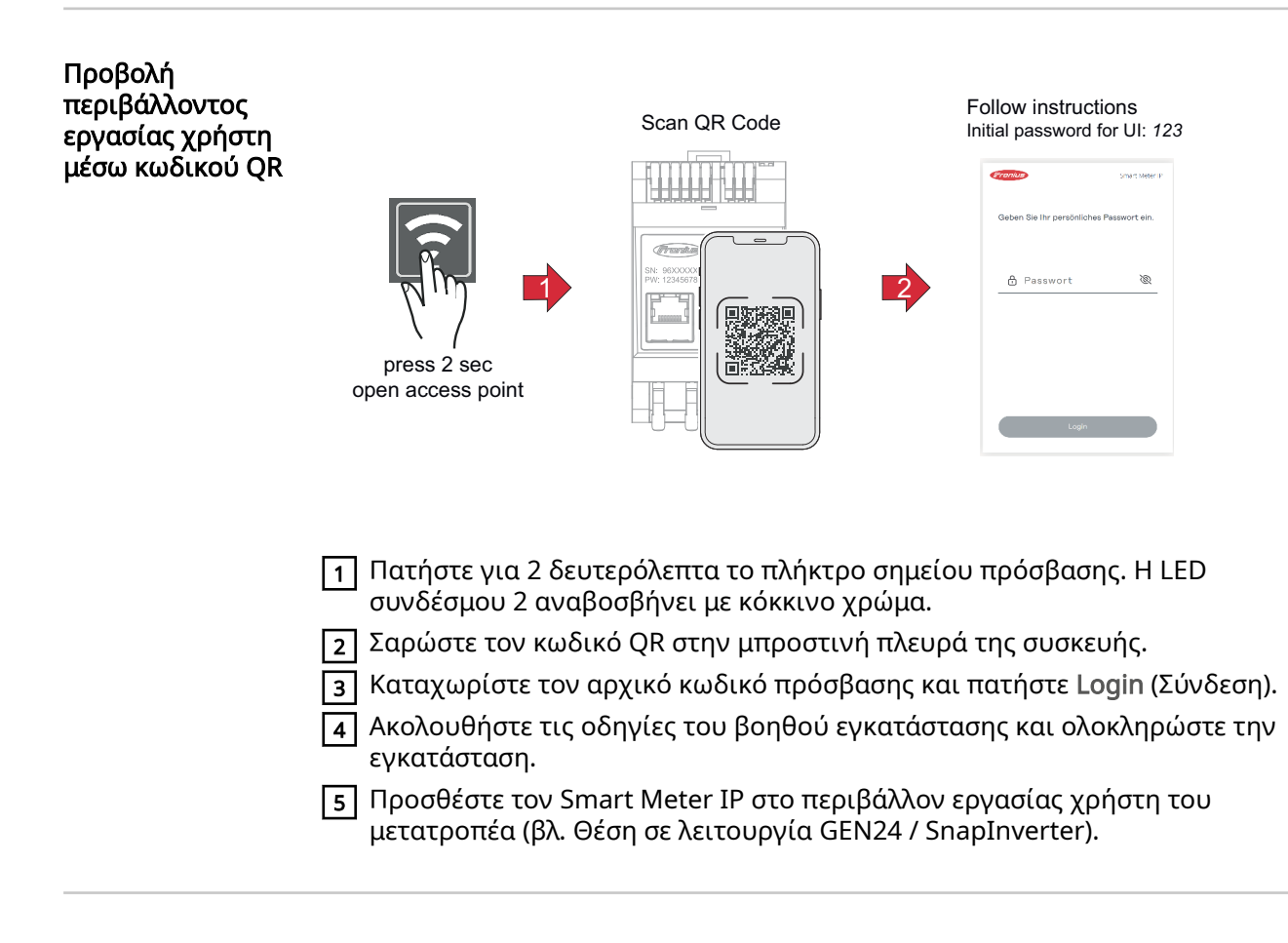

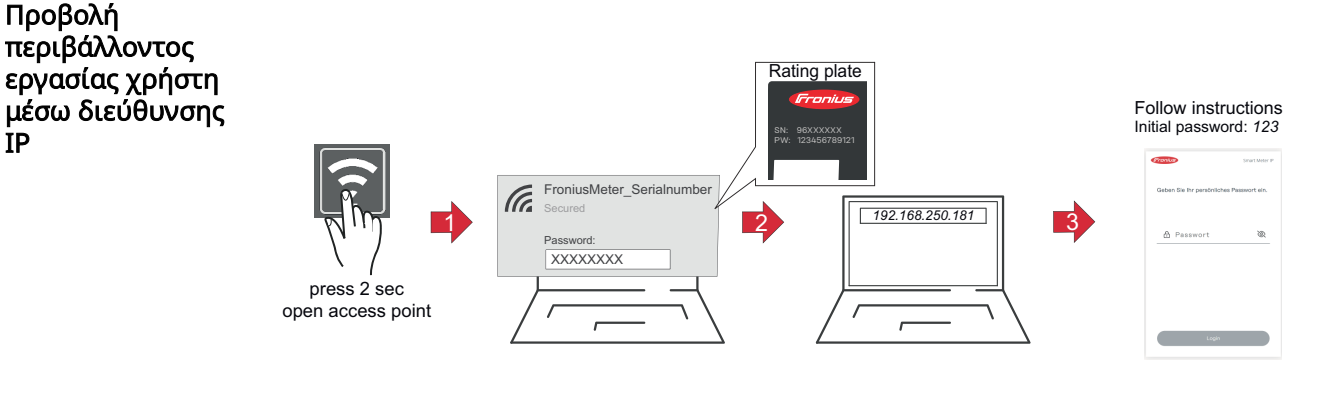

- 1 Πατήστε για 2 δευτερόλεπτα το πλήκτρο σημείου πρόσβασης. Η LED συνδέσμου 2 αναβοσβήνει με κόκκινο χρώμα.
- 2 Δημιουργήστε σύνδεση μεταξύ της τερματικής συσκευής και του σημείου πρόσβασης SSID = FroniusMeter\_xxxxx (xxxx = αριθμός σειράς)

```
κωδικός πρόσβασης = βλ. Smart Meter (PW)
```
- 3 Στη γραμμή διευθύνσεων του προγράμματος περιήγησης πληκτρολογήστε τη διεύθυνση IP 192.168.250.181 και επιβεβαιώστε. Ο Βοηθός εγκατάστασης ανοίγει.
- 4 Ακολουθήστε τις οδηγίες του Βοηθού εγκατάστασης σε κάθε ενότητα και ολοκληρώστε την εγκατάσταση.
- 5 Προσθέστε τον Smart Meter IP στο περιβάλλον εργασίας χρήστη του μετατροπέα (βλ. Θέση σε λειτουργία GEN24 / SnapInverter)

#### <span id="page-33-0"></span>Ενημέρωση λογισμικού

Στο πλαίσιο της διαδικασίας θέσης σε λειτουργία, συνιστάται να ενεργοποιήσετε τη λειτουργία Αυτόματες ενημερώσεις. Ο Fronius Smart Meter IP αναζητάει καθημερινά διαθέσιμες ενημερώσεις και τις εγκαθιστά αυτόματα μεταξύ 12 τα μεσάνυχτα και 6 το πρωί. Μπορείτε να ορίσετε και μια συγκεκριμένη ώρα.

Αν αυτή η λειτουργία δεν είναι ενεργοποιημένη, μπορείτε να αναζητήσετε και να εκκινήσετε τις ενημερώσεις λογισμικού και χειροκίνητα από τον περιβάλλον εργασίας χρήστη της συσκευής.

Το λογισμικό του Fronius Smart Meter IP είναι συμβατό με τις παρακάτω εκδόσεις λογισμικού των συνδεδεμένων εξαρτημάτων Fronius:

- Fronius GEN24 & Tauro: πλήρης συμβατότητα από την έκδοση 1.24.1 και σε επόμενες
- Fronius SnapINverter (Fronius Datamanager 2.0): πλήρης συμβατότητα από την έκδοση 3.28.1 και σε επόμενες
- Fronius Symo Hybrid: πλήρης συμβατότητα από την έκδοση 1.28.1 και σε επόμενες
- Fronius Wattpilot: πλήρης συμβατότητα από την έκδοση 1.9.29 και σε επόμενες

## <span id="page-34-0"></span>Fronius SnapINverter

#### Γενικά ΣΗΜΑΝΤΙΚΟ! Οι ρυθμίσεις στο στοιχείο μενού "Μετρητές" επιτρέπεται να εκτελούνται μόνο από εκπαιδευμένο τεχνικό προσωπικό!

Για το στοιχείο μενού "Μετρητές" απαιτείται η εισαγωγή του κωδικού πρόσβασης σέρβις.

Η επιλογή του μετρητή γίνεται μέσω του στοιχείου μενού Fronius Smart Meter. Το Fronius Datamanager 2.0 προσδιορίζει αυτόματα τον τύπο μετρητή.

Μπορείτε να επιλέξετε έναν κύριο μετρητή και πολλούς δευτερεύοντες. Πρέπει πρώτα να διαμορφωθεί ο κύριος μετρητής, προτού επιλεγεί ένας δευτερεύων μετρητής.

Ο Fronius Smart Meter IP μπορεί να συνδεθεί με το Modbus TCP ή το Modbus RTU.

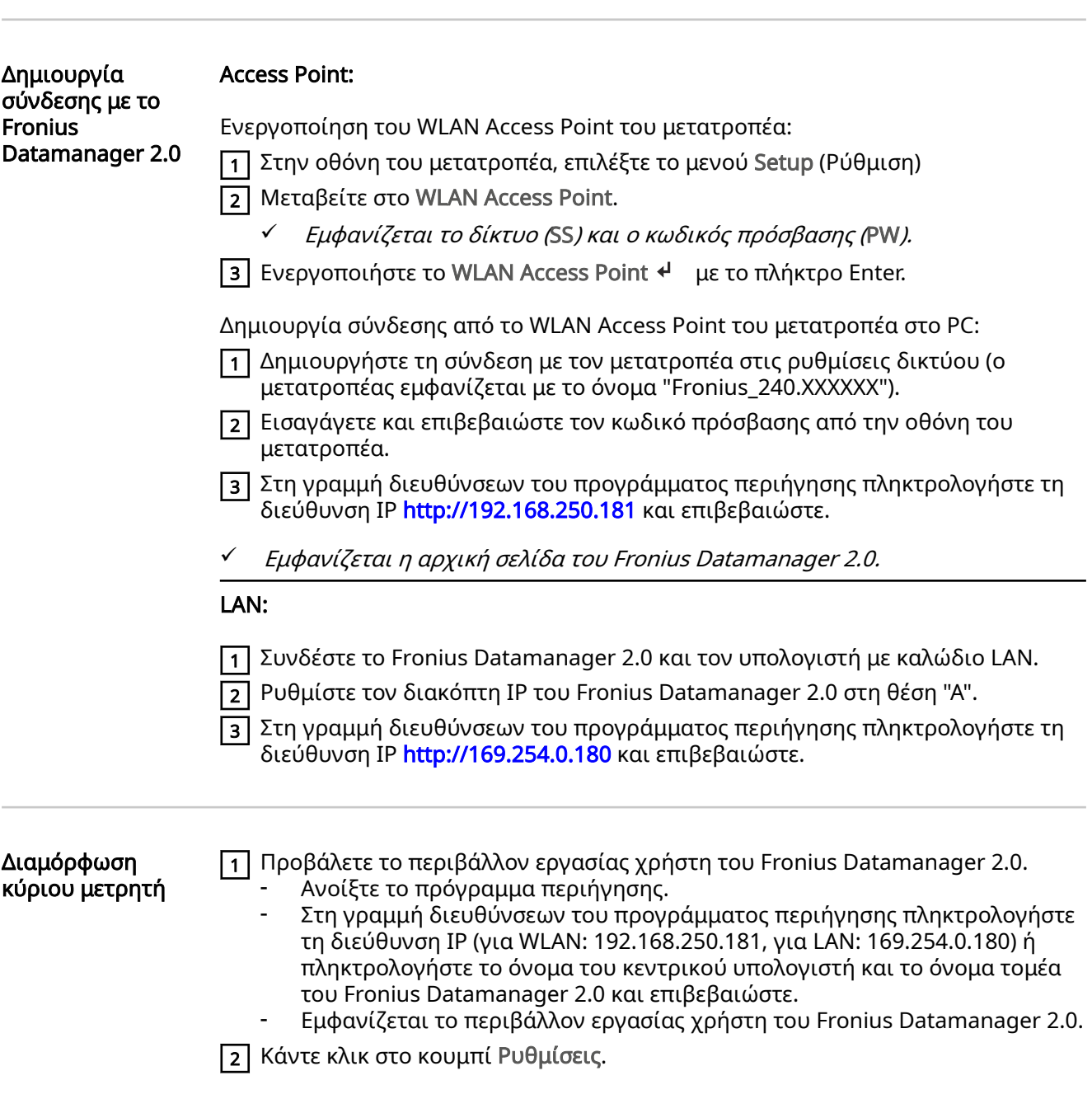

<span id="page-35-0"></span>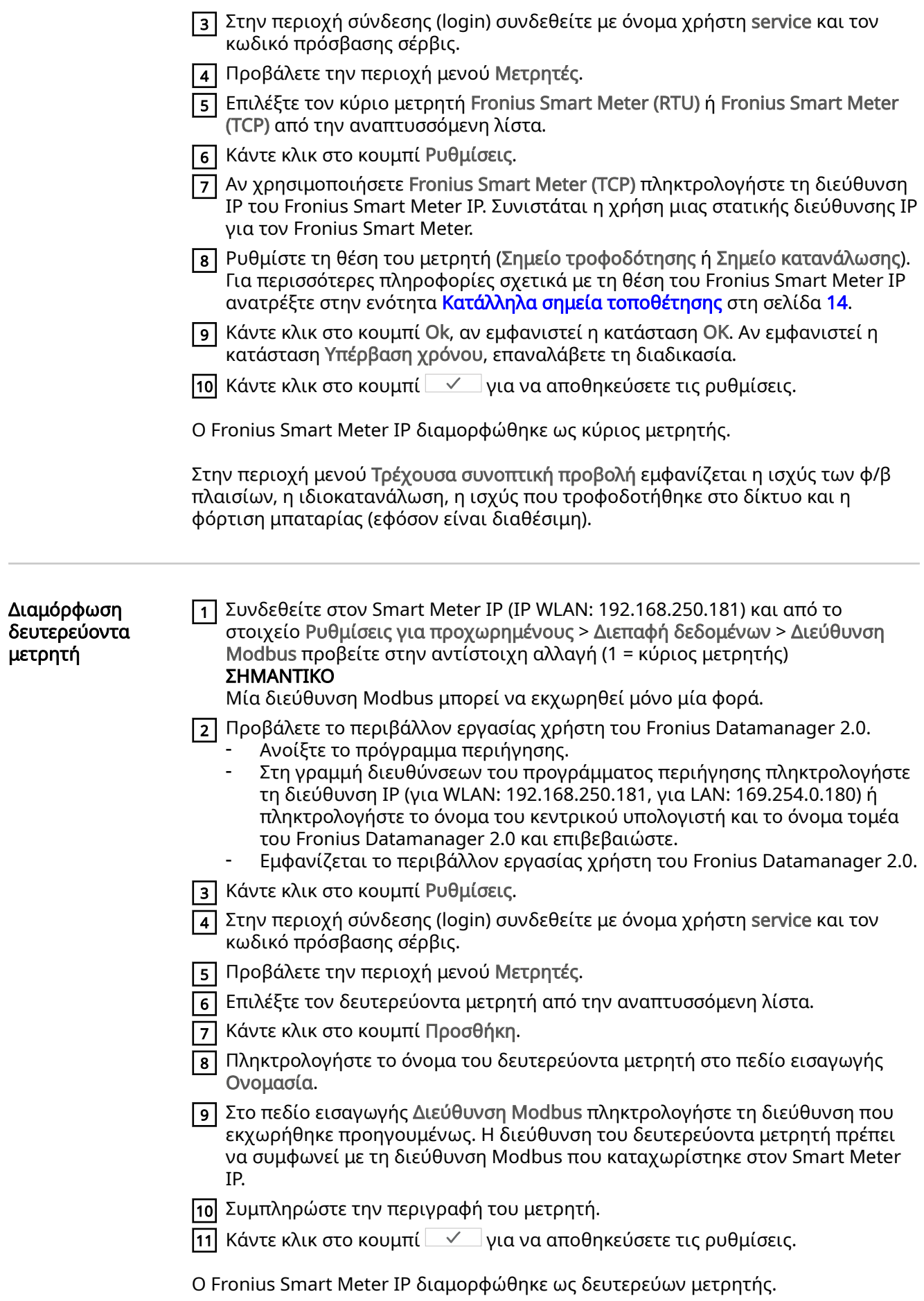

#### <span id="page-36-0"></span>Συνδρομητές Modbus – Fronius SnapINverter

Modbus RTU: Στον ακροδέκτη σύνδεσης Modbus μπορούν να συνδεθούν μέχρι 4 συνδρομητές Modbus.

Modbus TCP: Στο σύστημα μπορούν να χρησιμοποιηθούν έως 7 δευτερεύοντες μετρητές.

#### ΣΗΜΑΝΤΙΚΟ!

Ανά μετατροπέα μπορεί να συνδεθεί μόνο ένας κύριος μετρητής, μία μπαταρία και ένας Ohmpilot. Λόγω της υψηλής μεταφοράς δεδομένων της μπαταρίας, η μπαταρία αντιστοιχίζεται σε 2 συνδρομητές.

#### Παράδειγμα:

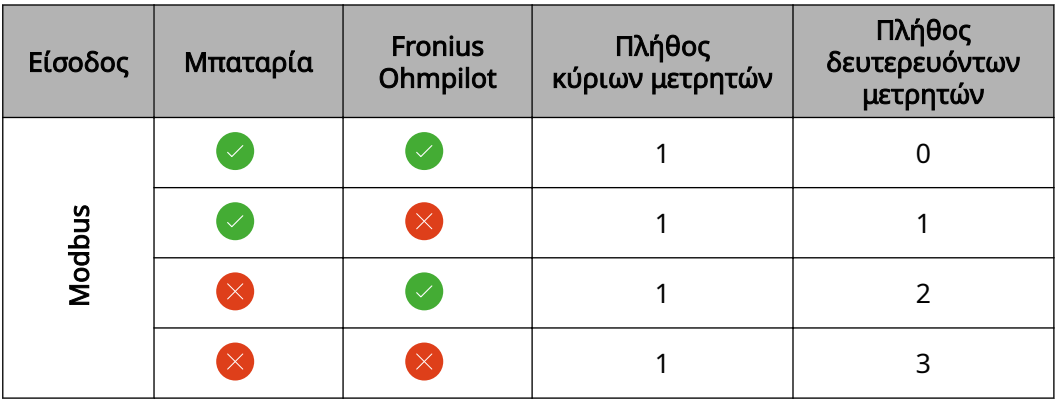

Σύστημα πολλαπλών μετρητών – Επεξήγηση των συμβόλων

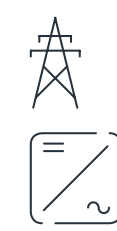

#### Δίκτυο ηλεκτροδότησης

τροφοδοτεί τους καταναλωτές στο σύστημα, όταν δεν υπάρχει διαθέσιμη επαρκής ισχύς από τα φ/β πλαίσια ή την μπαταρία.

#### Μετατροπείς στο σύστημα

π. χ. Fronius Primo, Fronius Symo, κτλ.

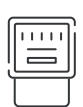

#### Μετρητής τιμολόγησης

μετράει τα δεδομένα μέτρησης που σχετίζονται με την τιμολόγηση των ποσοτήτων ρεύματος (κυρίως τις κιλοβατώρες από το δίκτυο και της ισχύος που τροφοδοτήθηκε από το δίκτυο). Με βάση τα δεδομένα της τιμολόγησης, ο προμηθευτής ηλεκτρικής ενέργειας τιμολογεί τη λήψη ενέργειας από το δίκτυο και ο πελάτης του πλεονάσματος πληρώνει για την ισχύ που τροφοδοτήθηκε στο δίκτυο.

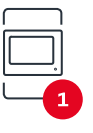

#### Κύριος μετρητής

καταγράφει την καμπύλη φορτίου του συστήματος και παρέχει τα δεδομένα μέτρησης για το Energy Profiling στο Fronius Solar.web. Ο κύριος μετρητής ελέγχει επίσης τη δυναμική ρύθμιση τροφοδότησης.

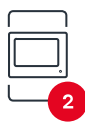

#### Δευτερεύων μετρητής

καταγράφει την καμπύλη φορτίου μεμονωμένων καταναλωτών (π.χ. πλυντήρια, λάμπες, τηλεοράσεις, αντλίες θερμότητας κτλ.) στη διακλάδωση κατανάλωσης και παρέχει τα δεδομένα μέτρησης για το Energy Profiling στο Fronius Solar.web.

<span id="page-37-0"></span>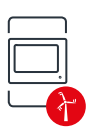

#### Μετρητής γεννήτριας

καταγράφει την καμπύλη φορτίου μεμονωμένων γεννητριών (π.χ. ανεμογεννήτριες) στη διακλάδωση κατανάλωσης και παρέχει τα δεδομένα μέτρησης για το Energy Profiling στο Fronius Solar.web.

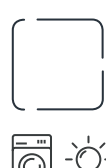

#### Modbus RTU Slave

π. χ. Fronius Ohmpilot, μπαταρία κ.λπ.

#### Καταναλωτές στο σύστημα

π. χ. πλυντήριο ρούχων, λάμπες, τηλεόραση, κτλ.

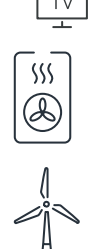

Πρόσθετοι καταναλωτές στο σύστημα π. χ. αντλίες θερμότητας

Πρόσθετες γεννήτριες στο σύστημα

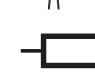

π. χ. ανεμογεννήτρια

Τερματική αντίσταση

R 120 Ohm

#### Σύστημα πολλαπλών μετρητών – Fronius SnapINverter

Αν έχουν εγκατασταθεί περισσότεροι από ένας Fronius Smart Meter, πρέπει να οριστεί ξεχωριστή διεύθυνση για τον καθένα (βλ. [Σύνθετες ρυθμίσεις](#page-49-0) στη σελίδα [50\)](#page-49-0). Ο κύριος μετρητής λαμβάνει πάντα τη διεύθυνση 1. Όλοι οι άλλοι μετρητές αριθμούνται διαδοχικά στο εύρος διευθύνσεων από 2 έως 14. Μπορούν να χρησιμοποιηθούν μαζί και διαφορετικές κατηγορίες ισχύος του Fronius Smart Meter.

### ΣΗΜΑΝΤΙΚΟ!

Χρησιμοποιήστε έως 3 δευτερεύοντες μετρητές στο σύστημα. Για την αποφυγή παρεμβολών, συνιστάται η εγκατάσταση των τερματικών αντιστάσεων σύμφωνα με το κεφάλαιο [Τερματικές αντιστάσεις](#page-26-0) στη σελίδα [27.](#page-26-0)

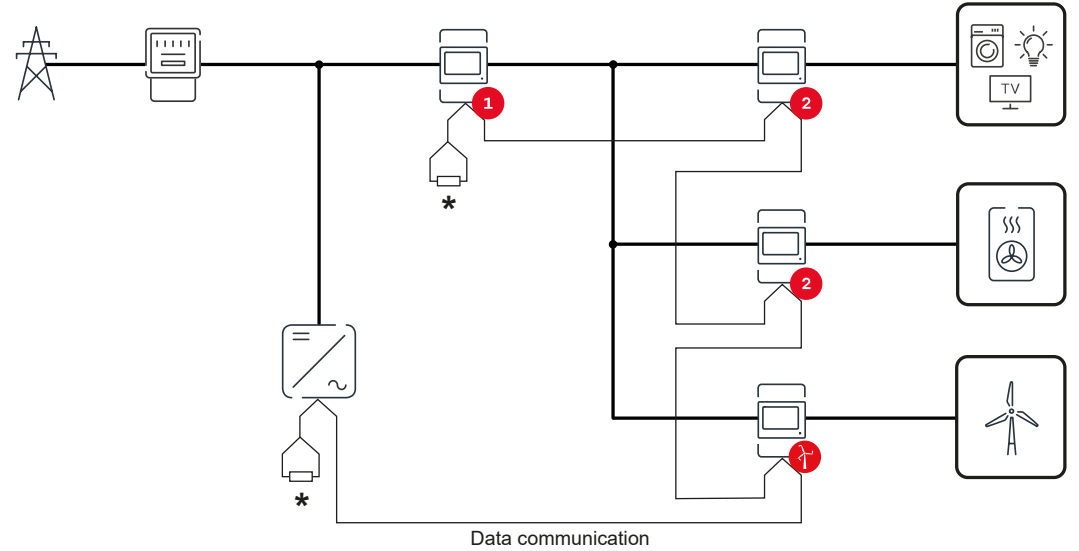

Τοποθέτηση του κύριου μετρητή στη διακλάδωση κατανάλωσης. \*Τερματική αντίσταση R 120 Ohm

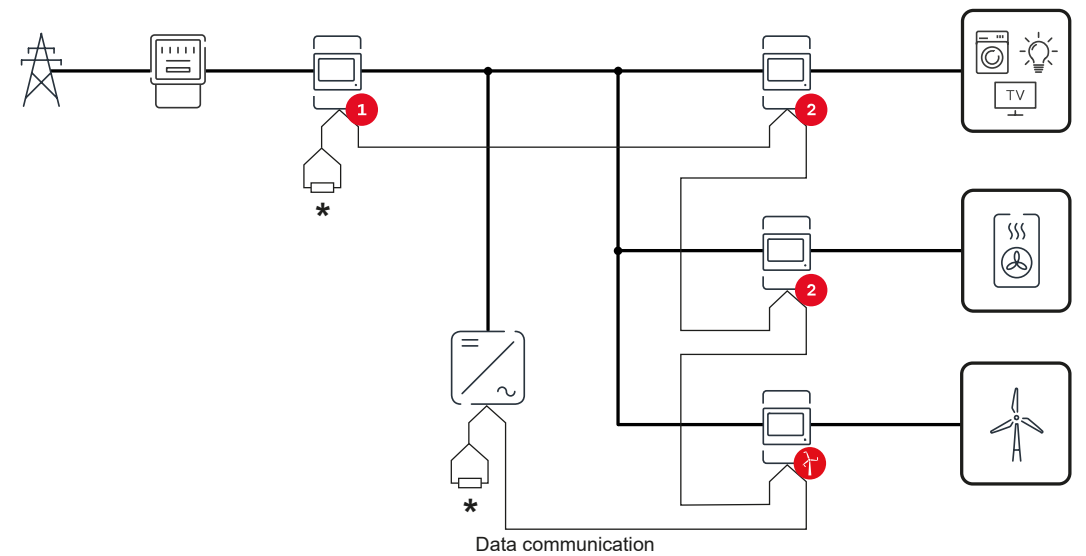

Τοποθέτηση του κύριου μετρητή στο σημείο ισχύος. \*Τερματική αντίσταση R 120 Ohm

#### Σε ένα σύστημα πολλαπλών μετρητών πρέπει να τηρούνται τα ακόλουθα:

- Εκχωρήστε κάθε διεύθυνση Modbus μόνο μία φορά.
- Τοποθετήστε τις τερματικές αντιστάσεις ξεχωριστά για κάθε κανάλι.

## <span id="page-39-0"></span>Μετατροπείς Fronius GEN24

Γενικά ΣΗΜΑΝΤΙΚΟ! Οι ρυθμίσεις στο στοιχείο μενού Διαμόρφωση συσκευής επιτρέπεται να εκτελούνται μόνο από εκπαιδευμένο τεχνικό προσωπικό!

> Για το στοιχείο μενού Διαμόρφωση συσκευής απαιτείται η εισαγωγή του κωδικού πρόσβασης τεχνικού.

Ο Fronius Smart Meter IP μπορεί να λειτουργήσει σε μονοφασική, διφασική και τριφασική λειτουργία. Η επιλογή γίνεται και στις δύο περιπτώσεις μέσω του στοιχείου μενού Εξαρτήματα. Ο τύπος μετρητή αναγνωρίζεται αυτόματα.

Μπορείτε να επιλέξετε έναν κύριο μετρητή και πολλούς δευτερεύοντες. Πρέπει πρώτα να διαμορφωθεί ο κύριος μετρητής, προτού επιλεγεί ένας δευτερεύων μετρητής.

Ο Fronius Smart Meter IP μπορεί να συνδεθεί με το Modbus TCP ή το Modbus RTU.

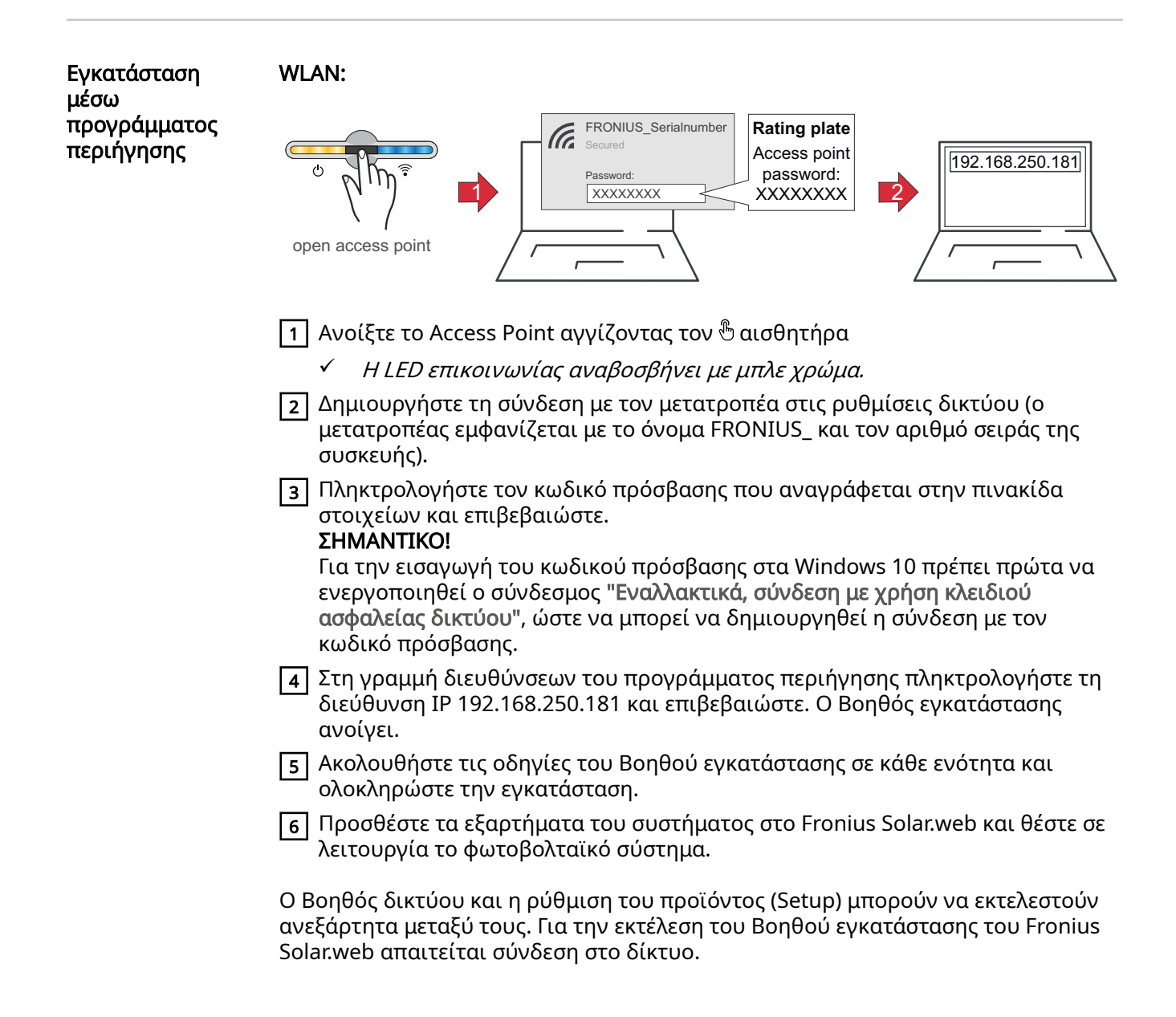

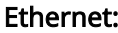

<span id="page-40-0"></span>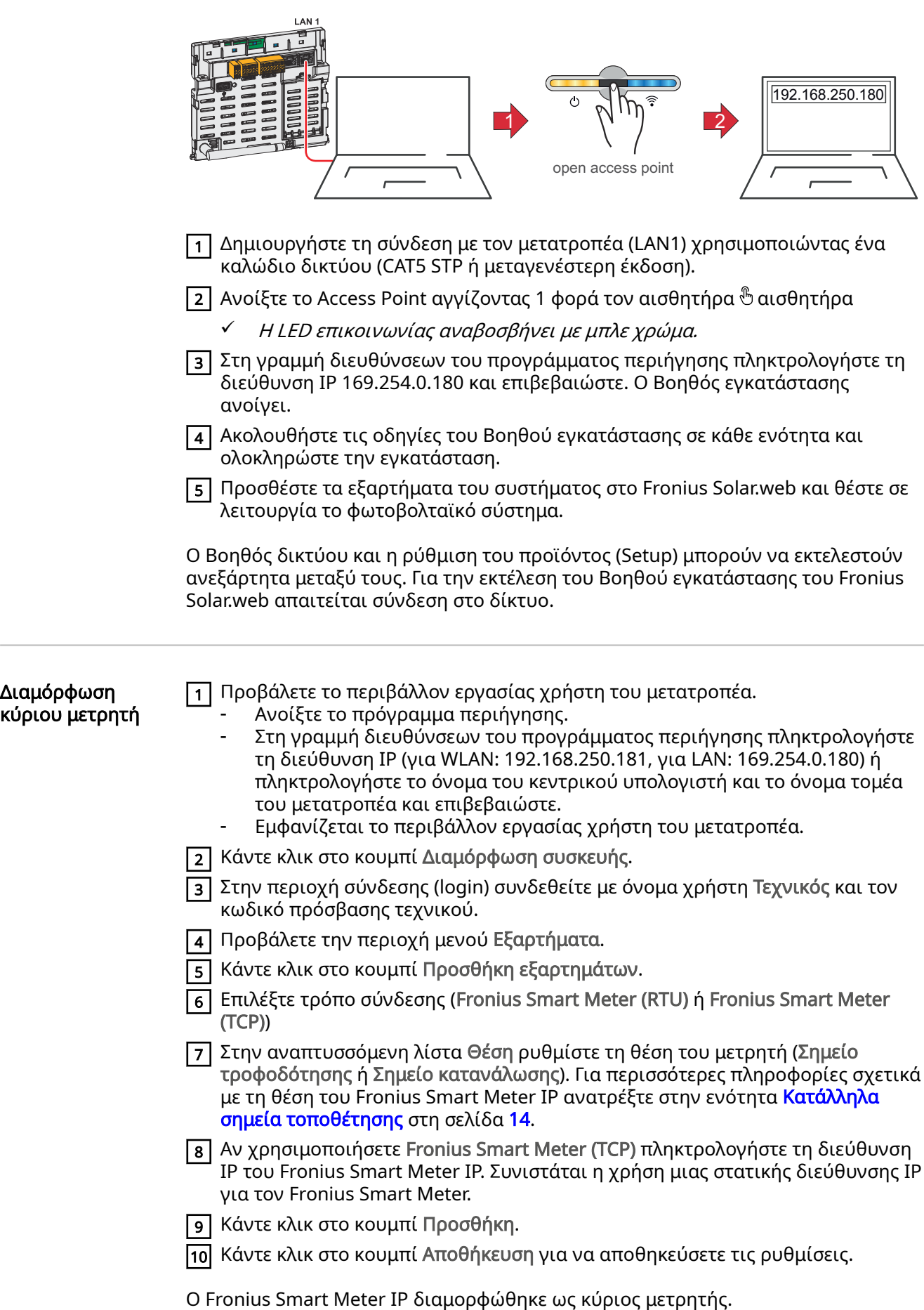

<span id="page-41-0"></span>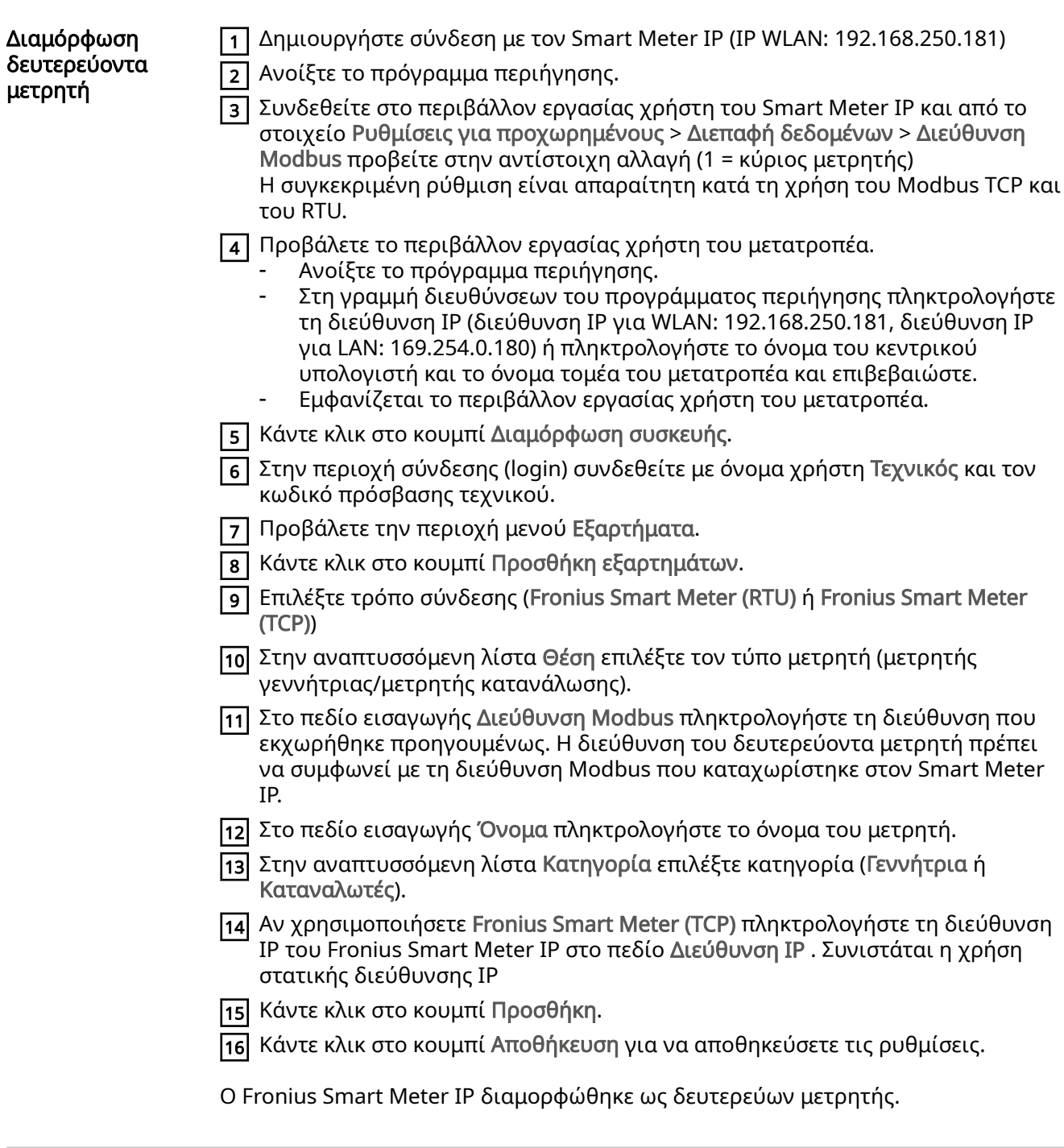

Συνδρομητές Modbus – Fronius GEN24

Modbus RTU: Οι είσοδοι M0 και M1 μπορούν να επιλεγούν ελεύθερα. Στον ακροδέκτη Modbus μπορούν να συνδεθούν στις εισόδους M0 και M1 κάθε φορά έως 4 συνδρομητές Modbus.

Modbus TCP: Στο σύστημα μπορούν να χρησιμοποιηθούν έως 7 δευτερεύοντες μετρητές.

#### ΣΗΜΑΝΤΙΚΟ!

Ανά μετατροπέα μπορεί να συνδεθεί μόνο ένας κύριος μετρητής, μία μπαταρία και ένας Ohmpilot. Λόγω της υψηλής μεταφοράς δεδομένων της μπαταρίας, η μπαταρία αντιστοιχίζεται σε 2 συνδρομητές.

### <span id="page-42-0"></span>Παράδειγμα 1:

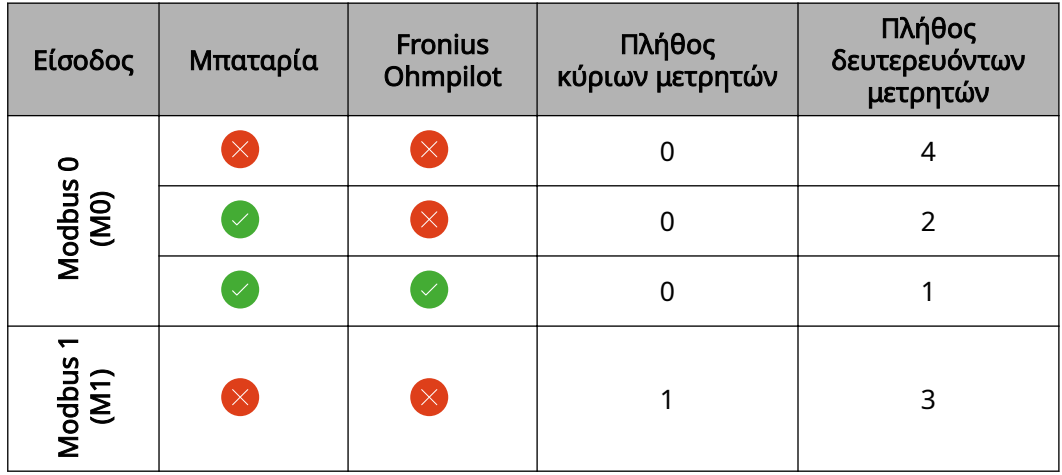

#### Παράδειγμα 2:

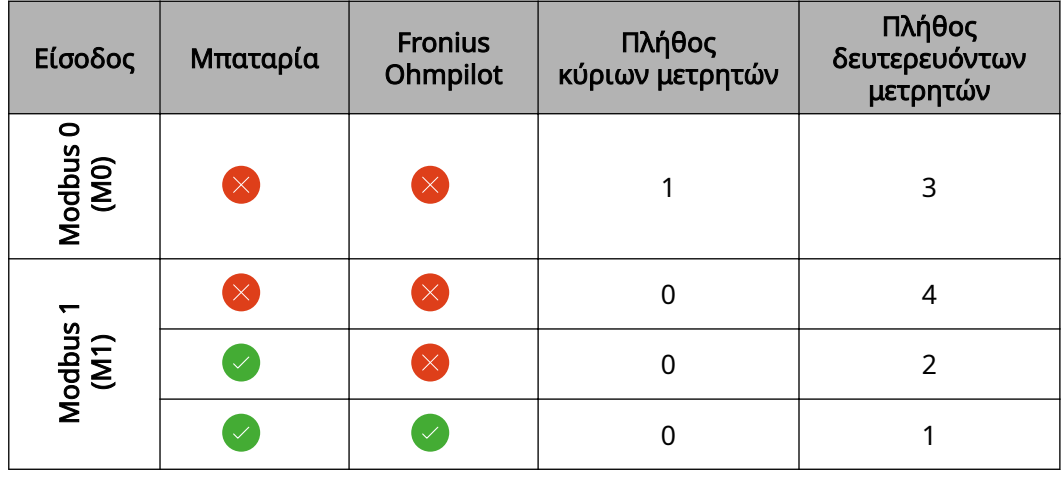

Σύστημα πολλαπλών μετρητών – Επεξήγηση των συμβόλων

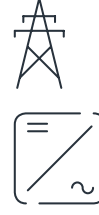

#### Δίκτυο ηλεκτροδότησης

τροφοδοτεί τους καταναλωτές στο σύστημα, όταν δεν υπάρχει διαθέσιμη επαρκής ισχύς από τα φ/β πλαίσια ή την μπαταρία.

#### Μετατροπείς στο σύστημα

π. χ. Fronius Primo, Fronius Symo, κτλ.

#### Μετρητής τιμολόγησης

μετράει τα δεδομένα μέτρησης που σχετίζονται με την τιμολόγηση των ποσοτήτων ρεύματος (κυρίως τις κιλοβατώρες από το δίκτυο και της ισχύος που τροφοδοτήθηκε από το δίκτυο). Με βάση τα δεδομένα της τιμολόγησης, ο προμηθευτής ηλεκτρικής ενέργειας τιμολογεί τη λήψη ενέργειας από το δίκτυο και ο πελάτης του πλεονάσματος πληρώνει για την ισχύ που τροφοδοτήθηκε στο δίκτυο.

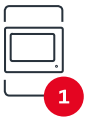

#### Κύριος μετρητής

καταγράφει την καμπύλη φορτίου του συστήματος και παρέχει τα δεδομένα μέτρησης για το Energy Profiling στο Fronius Solar.web. Ο κύριος μετρητής ελέγχει επίσης τη δυναμική ρύθμιση τροφοδότησης.

<span id="page-43-0"></span>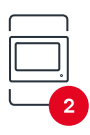

#### Δευτερεύων μετρητής

καταγράφει την καμπύλη φορτίου μεμονωμένων καταναλωτών (π.χ. πλυντήρια, λάμπες, τηλεοράσεις, αντλίες θερμότητας κτλ.) στη διακλάδωση κατανάλωσης και παρέχει τα δεδομένα μέτρησης για το Energy Profiling στο Fronius Solar.web.

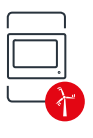

#### Μετρητής γεννήτριας

καταγράφει την καμπύλη φορτίου μεμονωμένων γεννητριών (π.χ. ανεμογεννήτριες) στη διακλάδωση κατανάλωσης και παρέχει τα δεδομένα μέτρησης για το Energy Profiling στο Fronius Solar.web.

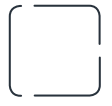

#### Modbus RTU Slave

π. χ. Fronius Ohmpilot, μπαταρία κ.λπ.

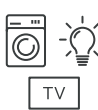

### Καταναλωτές στο σύστημα

π. χ. πλυντήριο ρούχων, λάμπες, τηλεόραση, κτλ.

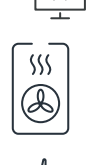

#### Πρόσθετοι καταναλωτές στο σύστημα π. χ. αντλίες θερμότητας

Πρόσθετες γεννήτριες στο σύστημα π. χ. ανεμογεννήτρια

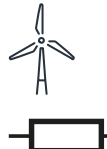

Τερματική αντίσταση R 120 Ohm

Σύστημα πολλαπλών μετρητών – Μετατροπέας Fronius GEN24 Αν έχουν εγκατασταθεί περισσότεροι από ένας Fronius Smart Meter, πρέπει να οριστεί ξεχωριστή διεύθυνση για τον καθένα (βλ. [Σύνθετες ρυθμίσεις](#page-49-0) στη σελίδα [50\)](#page-49-0). Ο κύριος μετρητής λαμβάνει πάντα τη διεύθυνση 1. Όλοι οι άλλοι μετρητές αριθμούνται διαδοχικά στο εύρος διευθύνσεων από 2 έως 14. Μπορούν να χρησιμοποιηθούν μαζί και διαφορετικές κατηγορίες ισχύος του Fronius Smart Meter.

### ΣΗΜΑΝΤΙΚΟ!

Χρησιμοποιήστε έως 7 δευτερεύοντες μετρητές στο σύστημα. Η σύνδεση δεδομένων είναι δυνατή μέσω RTU και TCP. Για την αποφυγή παρεμβολών, συνιστάται η εγκατάσταση των τερματικών αντιστάσεων σύμφωνα με το κεφάλαιο [Ρύθμιση τερματικής αντίστασης Modbus RTU](#page-26-0) στη σελίδα [27.](#page-26-0)

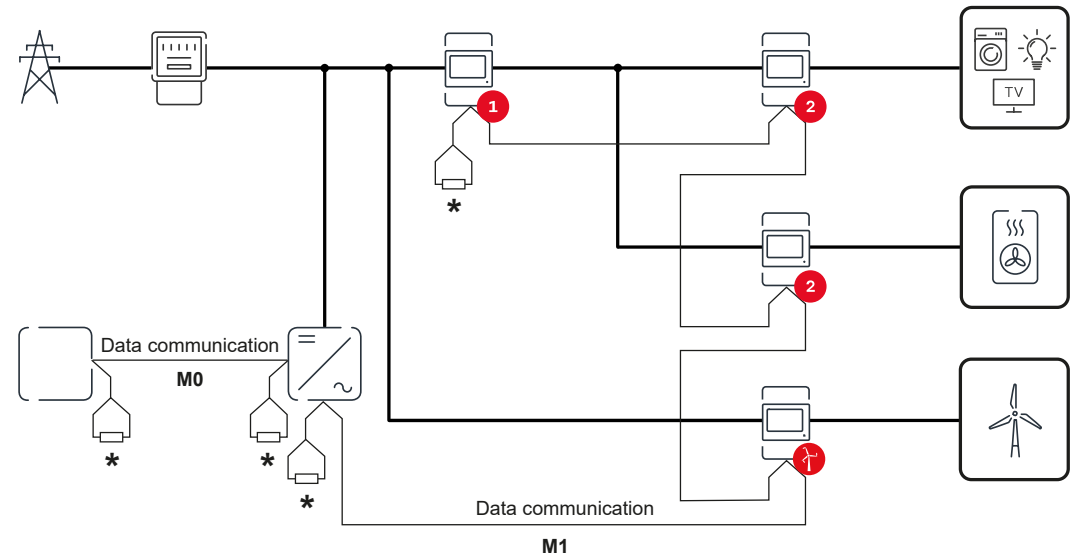

Τοποθέτηση του κύριου μετρητή στη διακλάδωση κατανάλωσης. \*Τερματική αντίσταση R 120 Ohm

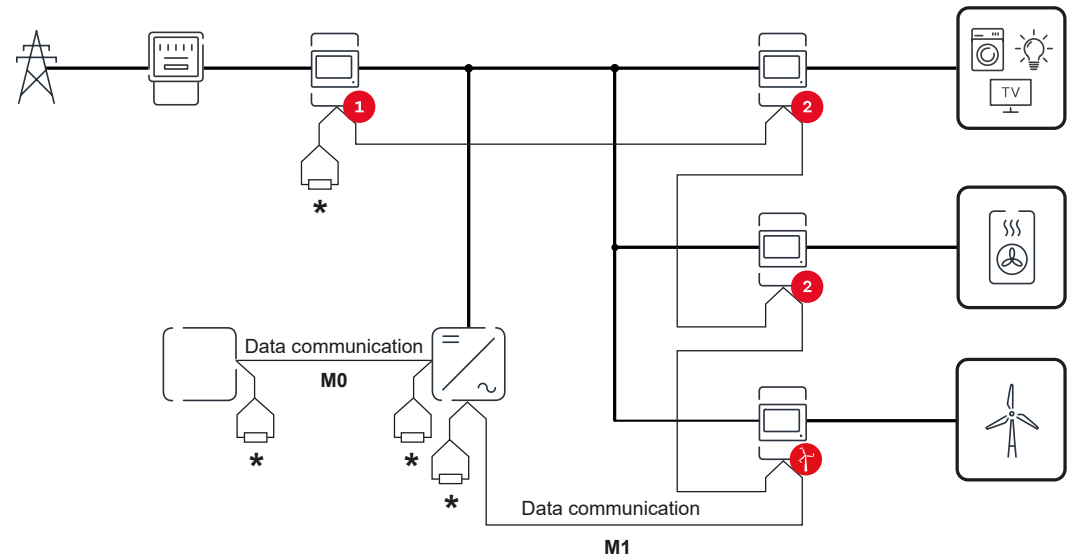

Τοποθέτηση του κύριου μετρητή στο σημείο ισχύος. \*Τερματική αντίσταση R 120 Ohm

#### Σε ένα σύστημα πολλαπλών μετρητών πρέπει να τηρούνται τα ακόλουθα:

- Συνδέστε τον κύριο μετρητή και την μπαταρία σε διαφορετικά κανάλια (συνιστάται).
- Διανείμετε ομοιόμορφα τους υπόλοιπους συνδρομητές Modbus.
- Εκχωρήστε κάθε διεύθυνση Modbus μόνο μία φορά.
- Τοποθετήστε τις τερματικές αντιστάσεις ξεχωριστά για κάθε κανάλι.

# <span id="page-46-0"></span>Περιβάλλον εργασίας χρήστη

## <span id="page-48-0"></span>Επισκόπηση

### Επισκόπηση Δεδομένα μέτρησης και συνδέσεις

Εμφανίζεται μια επισκόπηση των δεδομένων μέτρησης (π.χ. τάση, ένταση ρεύματος, συχνότητας κτλ. ) και οι συνδέσεις επικοινωνίας δεδομένων.

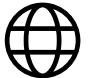

Γλώσσα

Εδώ μπορείτε να επιλέξετε από το αναπτυσσόμενο μενού την επιθυμητή γλώσσα.

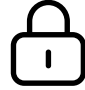

Αλλαγή κωδικού πρόσβασης

Μετά την καταχώριση του αρχικού κωδικού πρόσβασης ( 123) πρέπει να εκχωρηθεί νέος κωδικός πρόσβασης:

Οδηγίες σχετικά με τον κωδικό πρόσβασης

- Τουλάχιστον 6 χαρακτήρες
- Τουλάχιστον 3 από τα εξής 4 χαρακτηριστικά: κεφαλαία γράμματα, πεζά γράμματα, αριθμητικά ψηφία, ειδικοί χαρακτήρες

Αν ξεχάσατε τον κωδικό πρόσβασης, θα πρέπει να γίνει επαναφορά του Smart Meter (βλ. κεφάλαιο [Επαναφορά εργοστασιακών ρυθμίσεων](#page-50-0) στη σελίδα [51](#page-50-0).

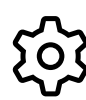

Ρυθμίσεις για προχωρημένους

Για περισσότερες πληροφορίες σχετικά με τις ρυθμίσεις, βλ. κεφάλαιο [Σύνθετες ρυθμίσεις](#page-49-0) στη σελίδα [50.](#page-49-0)

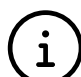

### Πληροφορίες

Εδώ εμφανίζονται διάφορες πληροφορίες σχετικά τον Fronius Smart IP. Οι πληροφορίες αυτές μπορεί είναι πολύ χρήσιμες σε περίπτωση που χρειαστείτε βοήθεια.

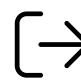

#### Αποσύνδεση

Ο τρέχων χρήστης αποσυνδέεται.

<span id="page-49-0"></span>Σύνθετες 2υν<del>υ</del>ετες Δίκτυο<br>ρυθμίσεις Δίκτυο

Εδώ μπορείτε να διαμορφώσετε τη σύνδεση WLAN ή LAN. Συνιστάται η χρήση στατικής διεύθυνσης IP.

#### Τιμές μετρητή

Εδώ μπορείτε να ορίσετε όλες τις τιμές στο 0 ή να προσαρμόσετε χειροκίνητα τις τιμές του μετρητή.

Το ρεύμα εισόδου των μετασχηματιστών ρεύματος μπορεί να τροποποιηθεί, βλ. [Τροποποίηση του ρεύματος εισόδου των μετασχηματιστών ρεύματος](#page-50-0) στη σελίδα [51.](#page-50-0)

Ενημέρωση λογισμικού

Εδώ μπορείτε να κάνετε ρυθμίσεις σχετικά με την ενημέρωση λογισμικού. Έχετε τη δυνατότητα να διαμορφώσετε μια αυτόματη ενημέρωση.

#### Διεπαφές δεδομένων

Μπορείτε να χρησιμοποιήσετε ταυτόχρονα πολλές διεπαφές δεδομένων.

Προβολή λεπτομερειών – Απαιτείται καταχώριση των στοιχείων σύνδεσης.

- Προβολή για προχωρημένους: Εμφανίζονται όλες οι διαθέσιμες τιμές μέτρησης του Fronius Smart Meter IP.
- REST/JSON: Εμφανίζονται τα τρέχοντα δεδομένα μέτρησης.
- REST/XML: Είναι ορατή μόνο αν στις Διεπαφές δεδομένων είναι ενεργοποιημένη η διεπαφή REST/XML. Εμφανίζονται τα τρέχοντα δεδομένα μέτρησης.

#### Διεπαφές δεδομένων

- REST/XML: Για την ενεργοποίηση της διεπαφής REST/XML.
- Fronius Backend: Μέσω του Fronius Backend μπορείτε να δημιουργήσετε σύνδεση με έναν Message Queuing Telemetry Transport (MQTT)-Broker. Αυτή η ρύθμιση είναι απαραίτητη π.χ. για το Fronius Emil. Για περισσότερες πληροφορίες απευθυνθείτε στον συνεργάτη συστήματος της Fronius.
- Modbus (TCP και RTU):
	- Διεύθυνση Modbus: Στη λειτουργία πολλαπλών μετρητών θα πρέπει να αλλάξει αντίστοιχα (1 = κύριος μετρητής)
	- Θύρα Modbus TCP: Η τιμή αυτή θα πρέπει να συμφωνεί με τη ρύθμιση στον μετατροπέα (τυπική θύρα: 502).

#### Μονοφασική/πολυφασική

Εδώ μπορείτε να επιλέξτε τον τύπο σύνδεσης του Fronius Smart Meter IP.

#### Επανεκκίνηση συσκευής

Κάντε κλικ στην ένδειξη Επανεκκίνηση συσκευής για να εκτελέσει επανεκκίνηση ο Fronius Smart Meter IP.

<span id="page-50-0"></span>Επαναφορά εργοστασιακών ρυθμίσεων

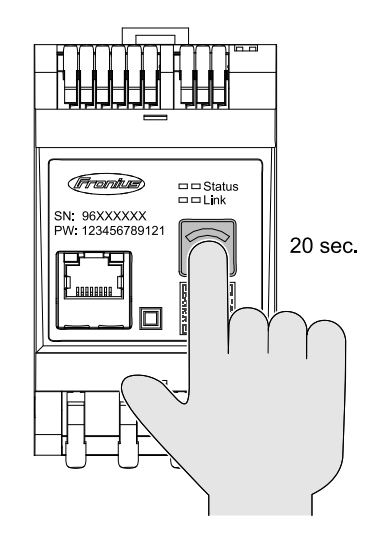

Κρατήστε πατημένο το πλήκτρο WLAN Accesspoint και επαναφορά για 20 δευτερόλεπτα, για να επαναφέρετε τον Fronius Smart Meter IP στις εργοστασιακές ρυθμίσεις.

- Όλες οι LED στον Fronius Smart Meter IP σβήνουν και η συσκευή εκτελεί επανεκκίνηση (η διαδικασία αυτή μπορεί να διαρκέσει έως και 10 λεπτά).
- Όλες οι τιμές μέτρησης ρυθμίζονται στο 0 και πραγματοποιείται επαναφορά της διαμόρφωσης.
- Όταν αποκατασταθούν οι εργοστασιακές ρυθμίσεις, η συσκευή πρέπει να διαμορφωθεί εκ νέου (βλ. [Θέση σε λειτουργία του](#page-32-0)  [Fronius Smart Meter IP\)](#page-32-0).

Τροποποίηση του ρεύματος εισόδου των μετασχηματιστών ρεύματος

Το ρεύμα εισόδου των μετασχηματιστών ρεύματος μπορεί να τροποποιηθεί μετά τη θέση σε λειτουργία:

1 Ανοίξτε το μενού Ρυθμίσεις για προχωρημένους > Τιμές μετρητή.

2 Κάντε κλικ στο κουμπί του μετασχηματιστή.

- 3 Εισαγάγετε το ρεύμα εισόδου των συνδεδεμένων μετασχηματιστών ρεύματος σε αμπέρ (Α) και κάντε κλικ στο κουμπί Συνέχεια. Η τιμή του ρεύματος εισόδου αναγράφεται στο συνοδευτικό φυλλάδιο του μετασχηματιστή ρεύματος.
- 4 Επιβεβαιώστε την τροποποίηση της τιμής κάνοντας κλικ στο κουμπί Αποθήκευση.

# <span id="page-52-0"></span>Παράρτημα

## <span id="page-54-0"></span>Φροντίδα, συντήρηση και απόρριψη

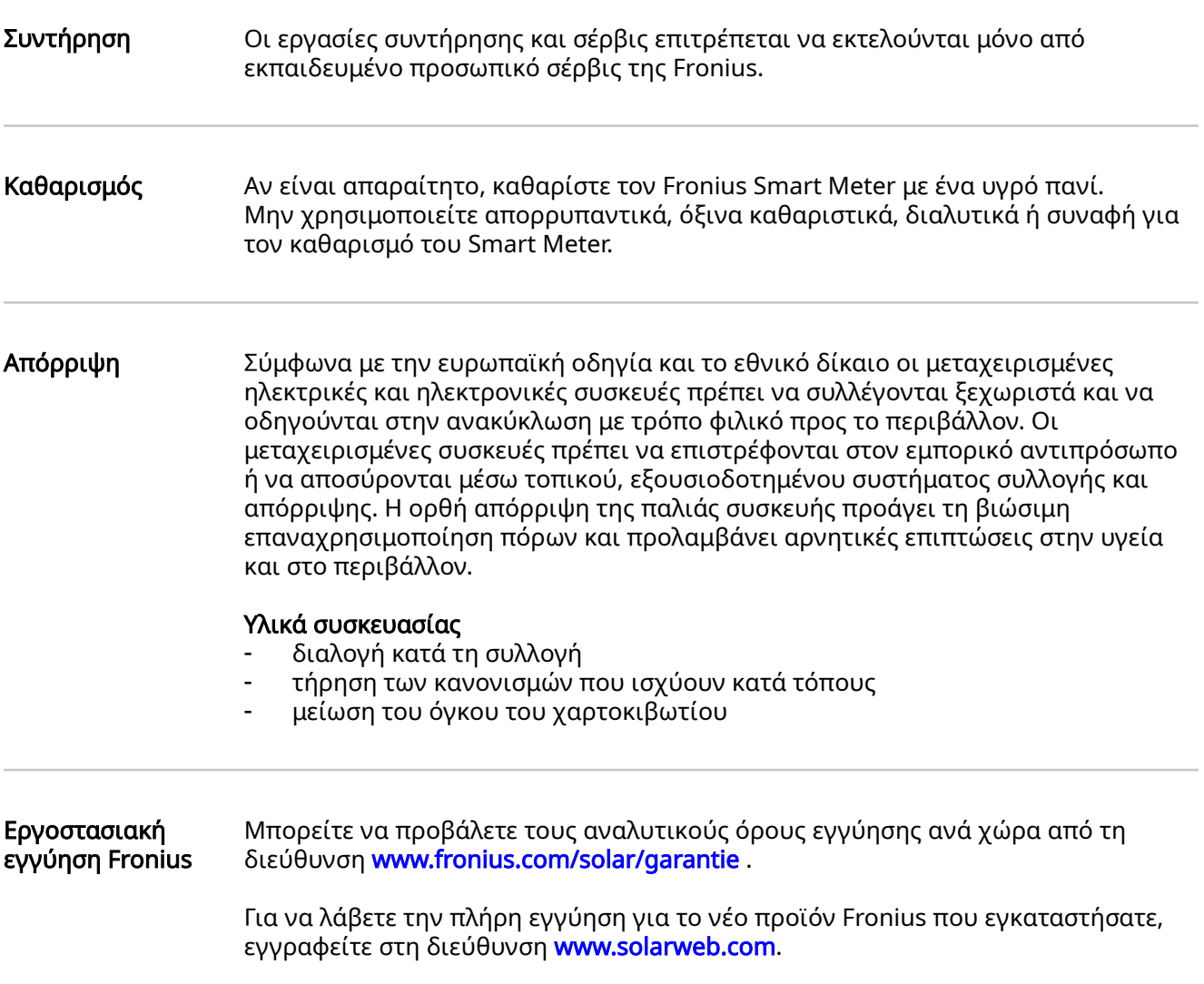

## <span id="page-55-0"></span>Τεχνικά χαρακτηριστικά

#### Τεχνικά χαρακτηριστικά

### Είσοδος μέτρησης

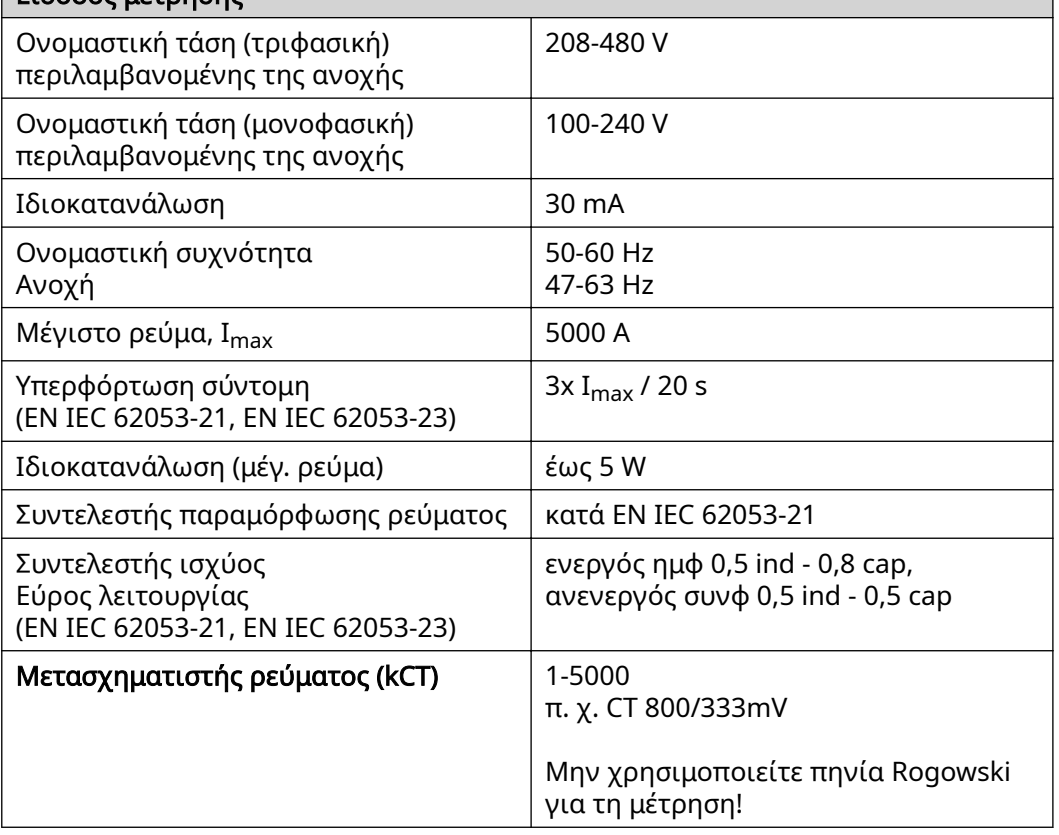

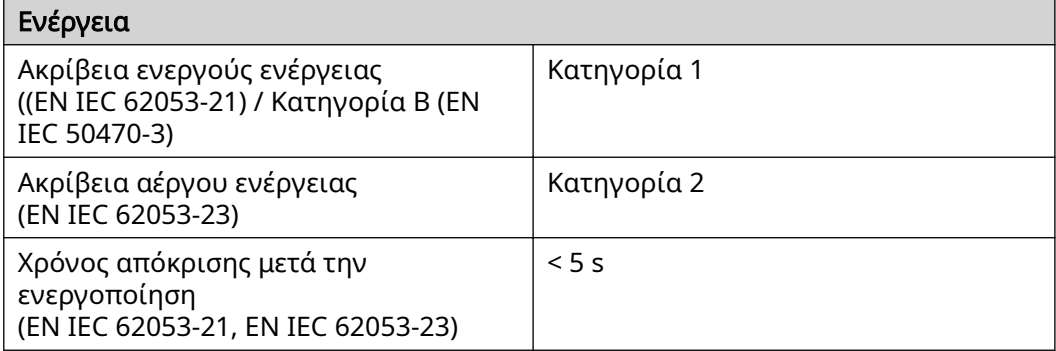

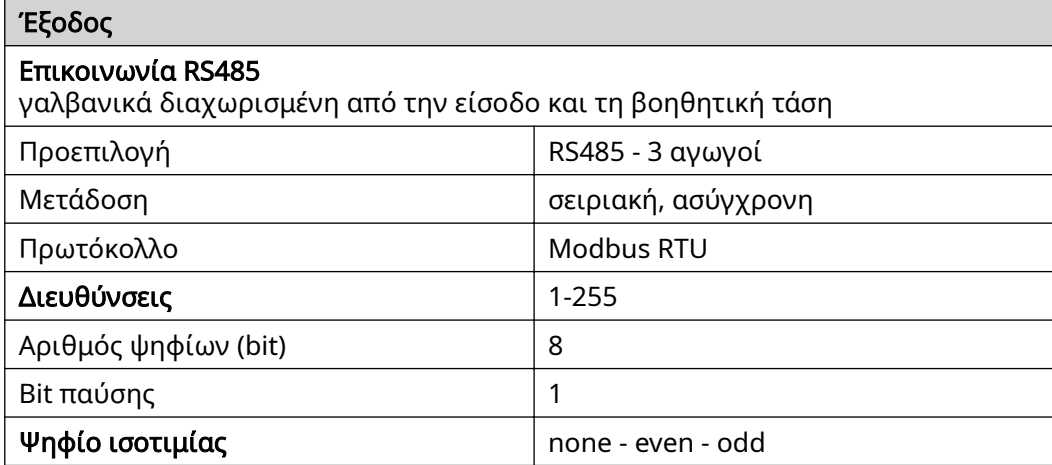

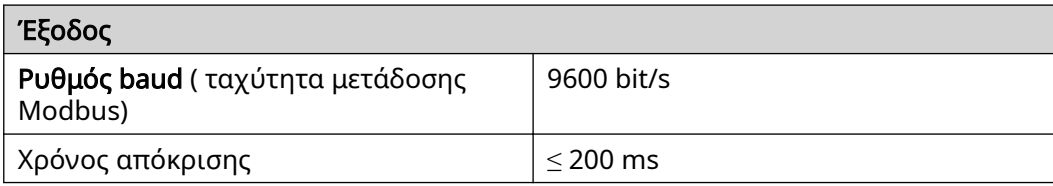

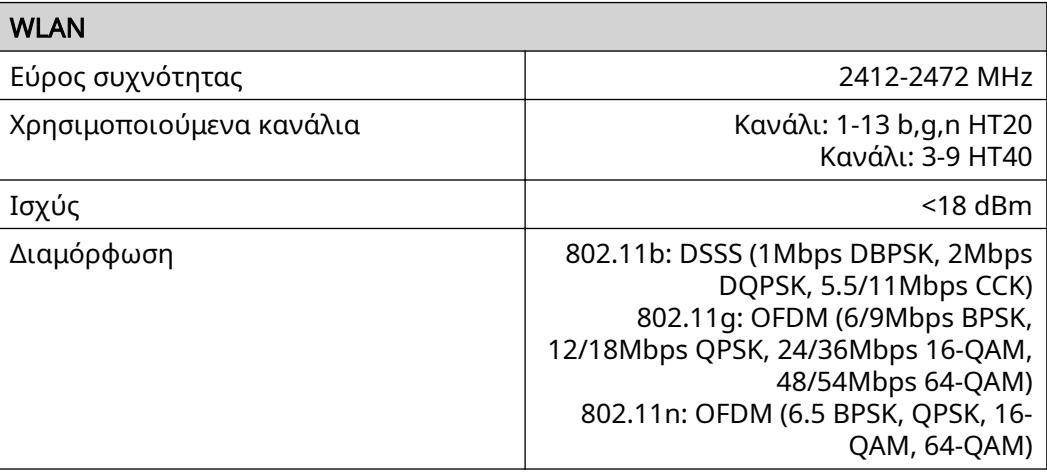

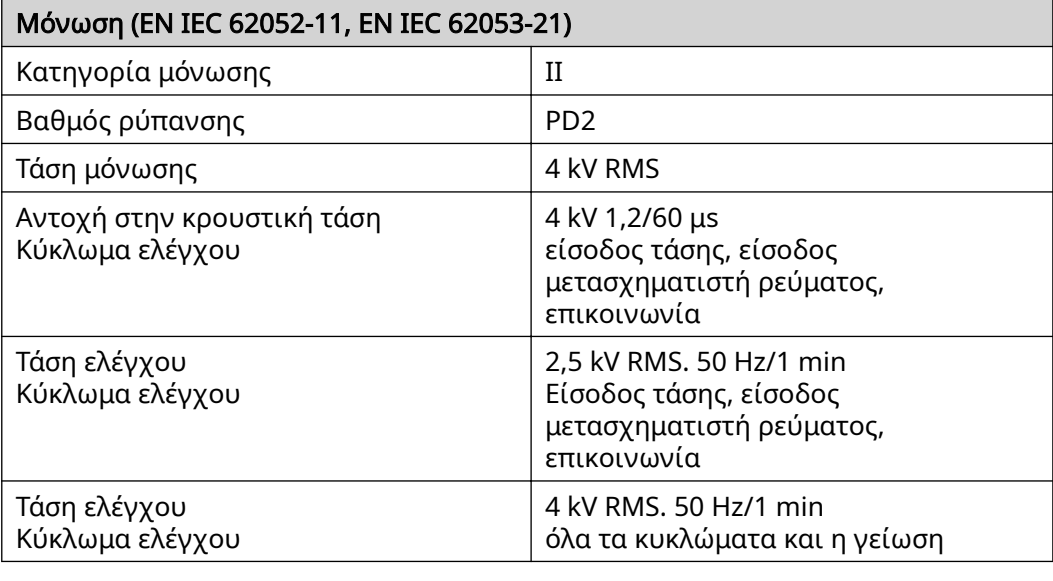

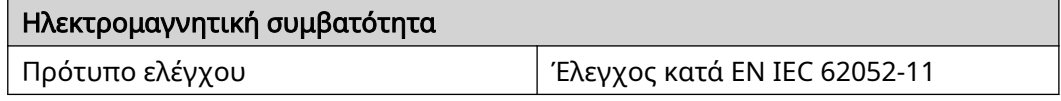

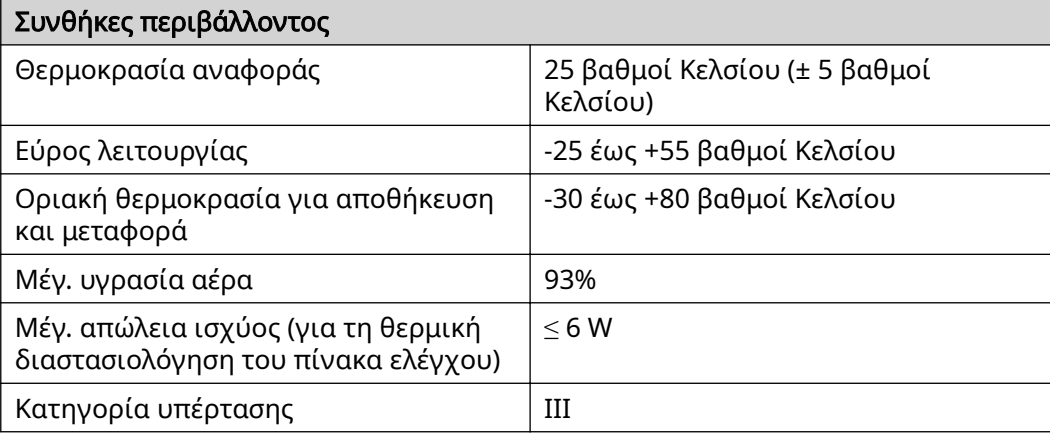

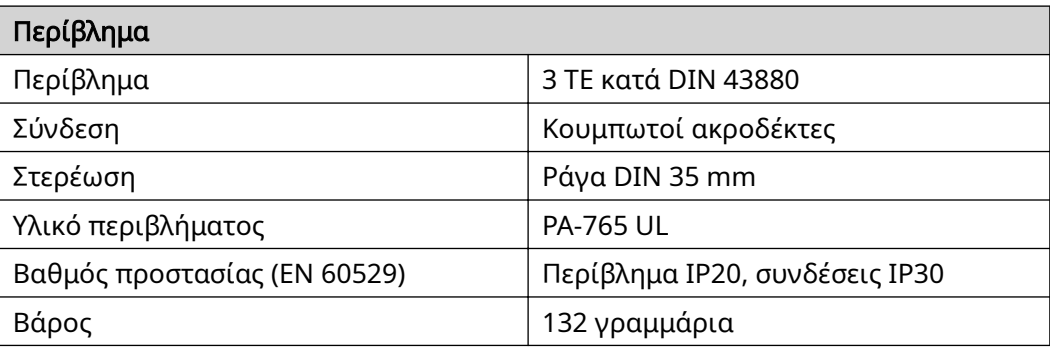

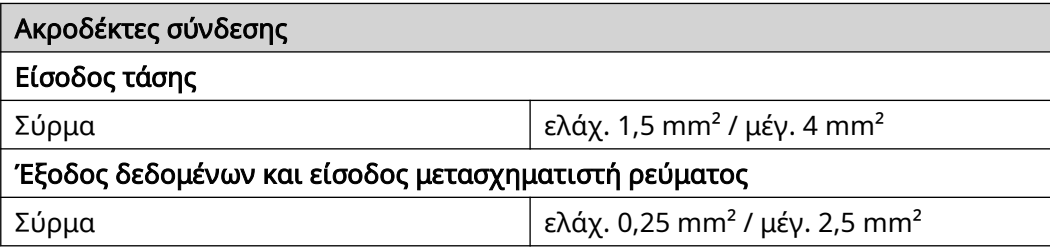

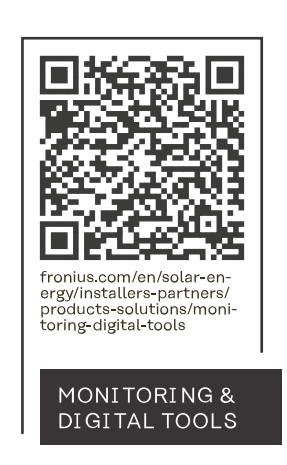

#### **Fronius International GmbH**

Froniusstraße 1 4643 Pettenbach Austria contact@fronius.com www.fronius.com

At www.fronius.com/contact you will find the contact details of all Fronius subsidiaries and Sales & Service Partners.